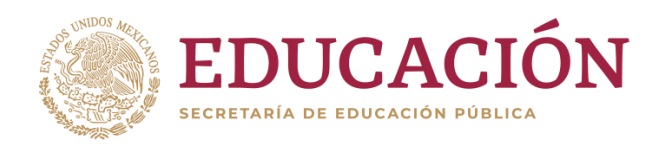

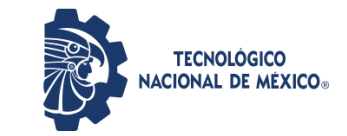

Instituto Tecnológico de Pabellón de Arteaga Departamento de Ciencias Básicas

# **PROYECTO DE TITULACIÓN**

Sistema "Pase de Lista"

### **PARA OBTENER EL TÍTULO DE**

INGENIERO EN TECNOLOGÍAS DE LA INFORMACIÓN **YCOMUNICACIONES** 

### **PRESENTA:**

Carlos Romo Padilla

### **ASESOR:**

Ricardo Lara Colón

Noviembre

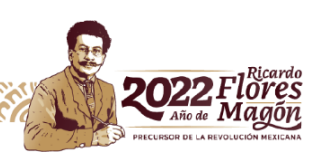

## <span id="page-1-0"></span>**Capítulo 1: Preliminares**

### <span id="page-1-1"></span>**Agradecimientos**

Los principales agradecimientos van para mis profesores que en primera instancia tuvieron la paciencia de enseñarme teniendo en cuenta la persona distraída que suelo ser, y que, gracias a ellos, pude aprender e interesarme más por los conocimientos tecnológicos, al igual que a mis padres que fueron los que me brindaron el acceso al estudio y no menos importante a mis compañeros que al igual que mis profesores tuvieron paciencia en ciertos momentos de la carrera, tanto de aprendizaje, como personales, que pudieron mantenerme a flote y seguir adelante hasta el día de hoy con la culminación de mis estudios. Gracias a todos ya que esto no hubiera sido posible sin su ayuda y su apoyo.

# Índice

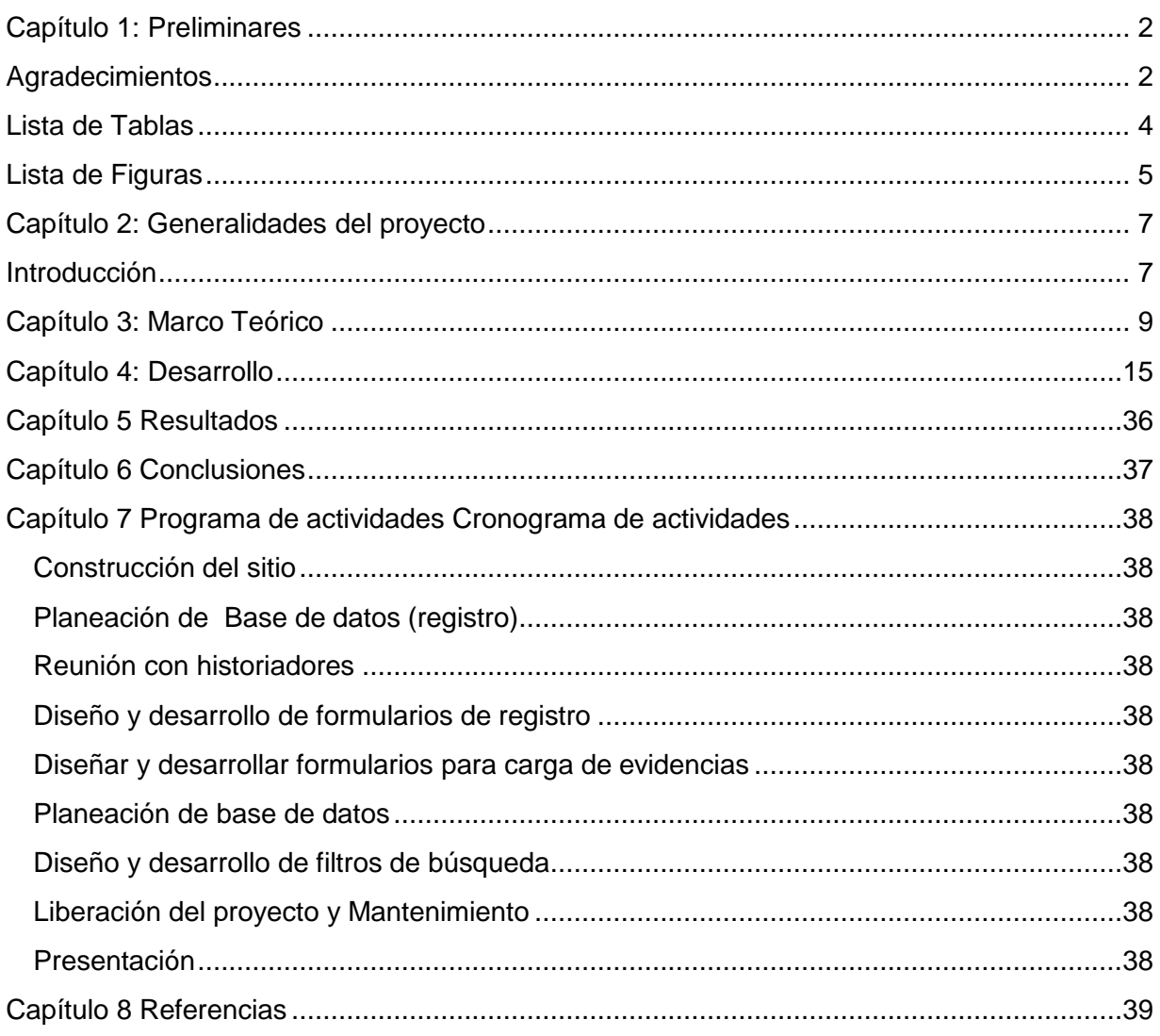

# Índice de Tablas

<span id="page-3-0"></span>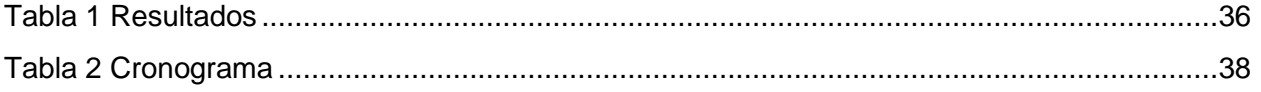

# Índice de Figuras

<span id="page-4-0"></span>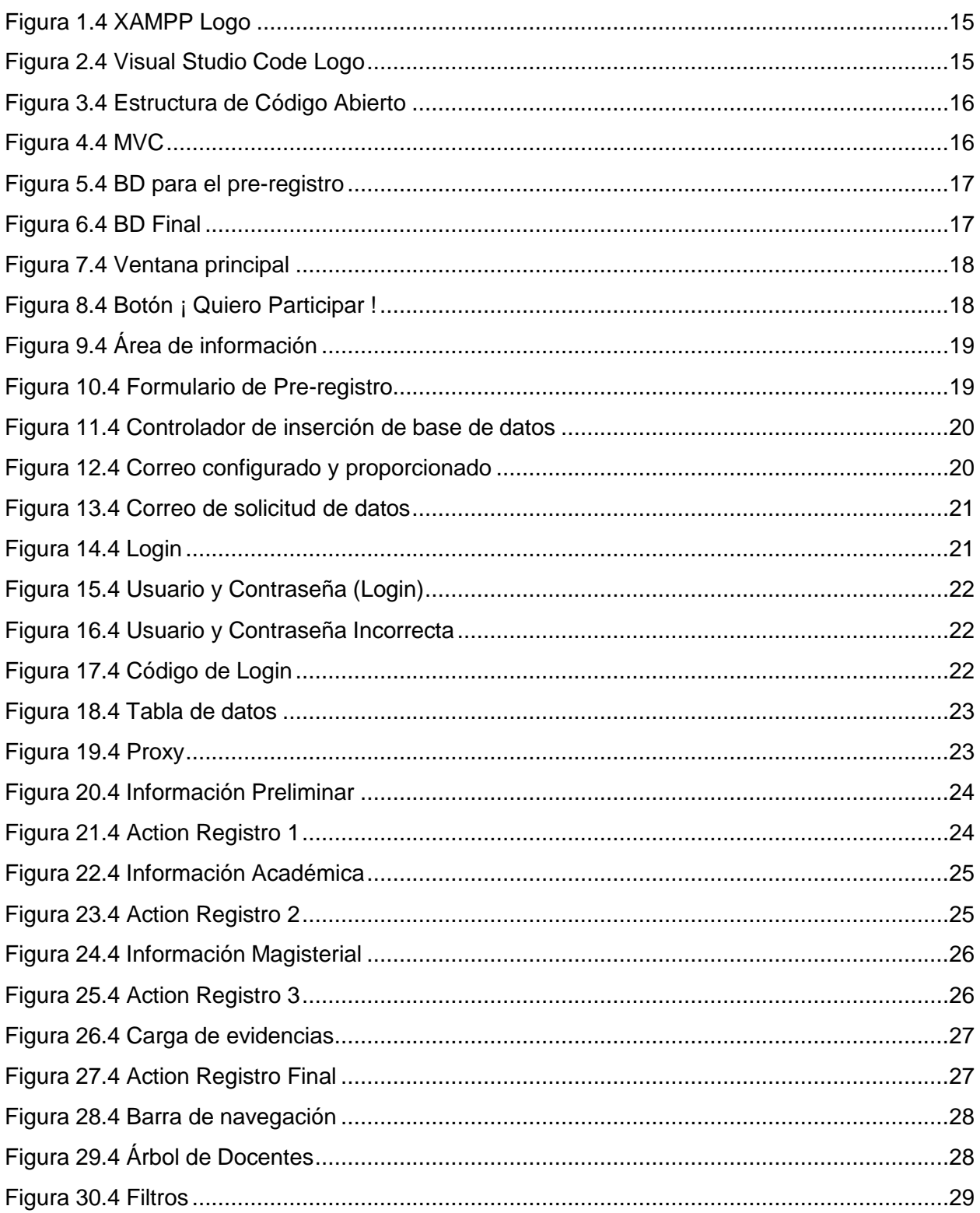

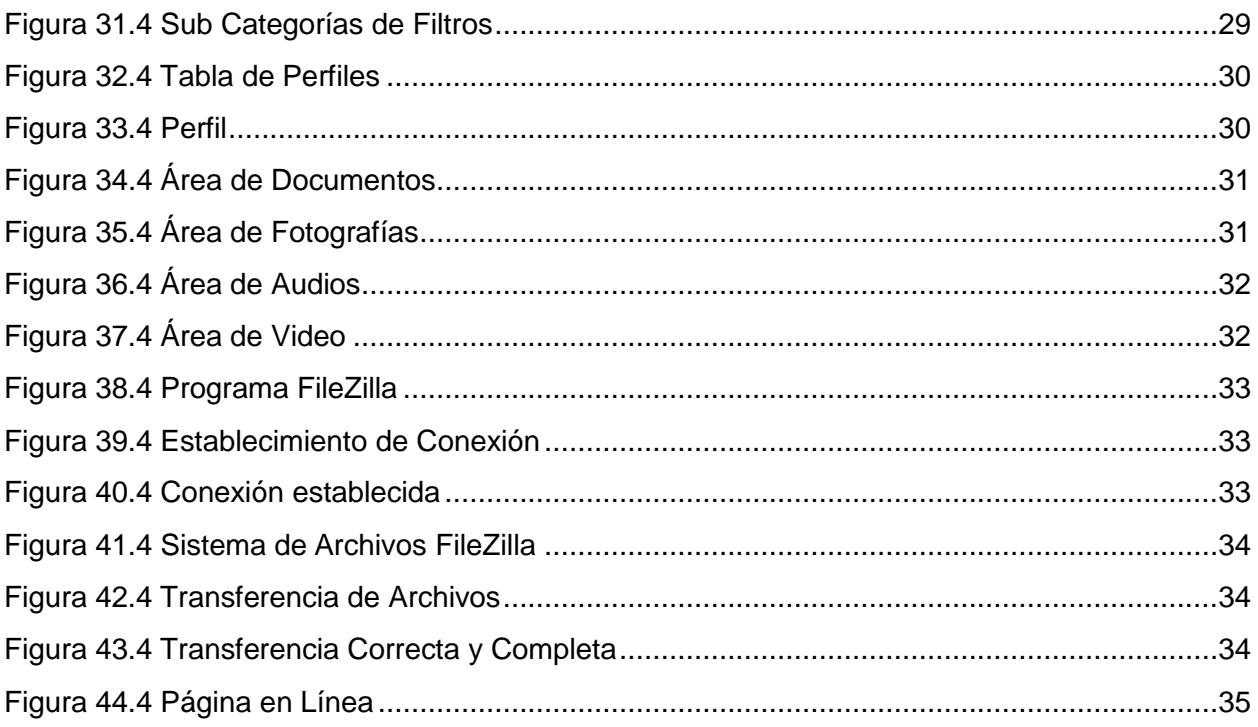

### <span id="page-6-0"></span>**Capítulo 2: Generalidades del proyecto**

### <span id="page-6-1"></span>**Introducción**

En el presente proyecto se propuso realizar un sistema web para la presidencia de Pabellón de Arteaga, a este mismo se le denomino como **Pase de Lista,** ya que el gran problema que se encontró, era que no muchos de los docentes, que realizaron su trabajo y ayudaron durante su época magisterial, hacia sus alumnos, no recibían una conmemoración debida. Con tal de que este trabajo pueda incluir a la mayoría de los docentes, se tomó en cuenta, que la manera más fácil y rápida era un sistema web, con el objetivo de realizar un registro histórico para los docentes.

ya que no muchos tenían un reconocimiento hacia su trabajo, con lo que implica que este proyecto ayudara a conmemorarlos de manera total, tanto a los más destacados como a los que no, haciendo que no se pierdan todas sus contribuciones, para ello el sistema **Pase De Lista** es requerido teniendo cada uno de los docentes con una mayor conservación de sus actividades y lo mejor de todo, al alcance de todos mediante internet.

En cuestión de las herramientas tecnológicas utilizadas, se especificará más adelante y redactara de manera clara en el marco teórico de este mismo documento, al mismo tiempo se agregó un cronograma de actividades a realizar durante el tiempo de residencias profesionales, las cuales se cumplieron satisfactoriamente, en la cuestión de implementación, se habla de la metodología, junto con los procedimientos respectivos del mismo, y como es que se utilizó la información en el proyecto.

#### **Descripción de la Empresa y Área de trabajo del estudiante**

El H. Ayuntamiento de Pabellón de Arteaga área de gobierno que realiza los procesos administrativos del municipio antes mencionado. En el área de sistemas departamento el cual actividades que usualmente se realizan son los siguientes:

- Mantenimiento de equipo de cómputo, laptops, computadoras de escritorio.
- Respaldo de información.
- Reinstalación de sistema Operativo.
- Uso IPS de la red para el manejo y salida de equipos a internet.
- Manejo y configuración de antenas para proporcionar internet a las dependencias hacia los municipios de Pabellón de Arteaga.
- Mantenimiento de la página web del H. Ayuntamiento y realización de contenidos adicionales requeridos en el momento.

El reto para la realización de las residencias presentes, y el problema que se encontró, fue que los docentes del municipio, en realidad no se encontraba mucha información acerca de ellos, y no se encontraba la manera de buscar la información, hasta ponerse en contacto con los familiares, que no mucha gente del municipio recuerda a aquellos que hace años ya están jubilados y ya están fuera del área magisterial. Por lo cual se propuso el proyecto, **Pase de Lista**, el cual es la realización de un acopio digital que toda persona podrá buscar o podrá aportar información, de los docentes y así conmemorar a aquellos que formaron a sus estudiantes y educadores amateurs que realizan un aporte para las futuras generaciones. El proyecto cubriría con la problemática dejando que cualquier persona no tenga problemas al momento de querer buscar a algún docente. Sin mencionar que no existe un proyecto similar con lo cual lo hace único en el país.

### <span id="page-8-0"></span>**Capítulo 3: Marco Teórico**

#### **Creación de un Sistema Web:**

Para la elaboración del proyecto Pase de Lista se hizo un análisis previo para determinar cuál sería la mejor opción, la cual se determinó y escogió el uso de un sistema web por sus variantes beneficios los cuales antes de agregar y comentar sobre las herramientas de un sistema web, se comentará sobre el sistema mismo.

#### **Sistema Web**

Los sistemas Web o también conocidos como aplicaciones web son aquellos que están alojados en un servidor en internet o sobre una intranet (red local). Su aspecto es muy similar a páginas web. Un sistema Web en sus beneficios por implementación puede ser usado en cualquier lugar. Puede administrar un restaurante, una mueblería, un sistema puede registrar los datos, se pueden realizar muchísimas funciones lo cual lo hace un sistema flexible y apto para lo necesario del proyecto mediante www o la red local, todos los sistemas web se manejan mediante internet, aunque hay unos casos como el de la red local que nos permite usarlo sin subirlo a la red que todo depende del cliente y la seguridad que se requiera el sistema, al mismo tiempo depende del gestor de base de datos MySQL.

#### **Bases de Datos MySQL**

La Base de Datos sin especificación alguna, es aquella que te permite mantener organizada la información o datos estructurados, que normalmente se almacenan en un sistema informático. Que usualmente está controlado por un (DBMS) o mejor conocido como sistema de gestión de base de datos. Usualmente es abreviado simplemente como base de datos.

Ahora la relación de entre MySQL simplemente es un sistema de gestión como mencionamos anteriormente. Que es relacionalmente y de código abierto basado en SQL, se diseñó y se optimizo para las aplicaciones web, a medida que se fue utilizando el internet lo cual el uso de MySQL se convirtió en la plataforma preferida para los desarrolladores web e aplicaciones basadas en web. Diseñado para procesar millones de consultas y miles de transacciones, MySQL es muy popular en las empresas ya que así pueden gestionar múltiples transferencias de dinero, algunas de los sitios web y aplicaciones basadas en web ya las conoces como lo son Airbnb, Uber, Facebook, Twitter y Youtube.

#### **Xampp Control Panel**

Xampp es una de las herramientas más eficaces y utilizadas para el desarrollo de sistemas web y aplicaciones basadas en web. Te permite probar tu desarrollo web basado en HTML, PHP, etc. En tu propio ordenar sin necesidad de tener internet, justo para los diseñadores web o desarrolladores web que recién están comenzando, no es necesario pensar en configuración de servidor ya que Xampp desde el momento de instalarlo te provee totalmente una configuración funcional. pero la herramienta Xampp es una distribución de Apache que incluye diferentes softwares libres. El nombre es un acrónimo compuesto por las iniciales de los programas que lo constituyen.

- **Linux:** Es el sistema operativo donde estará instalado nuestra aplicación. A diferencia de Windows, Linux es una distribución libre que es segura, no requiere pago de licencias y tiene alto rendimiento.
- **Apache:** El servidor web de código abierto es la aplicación usada globalmente para la entrega de contenidos web. Las aplicaciones del servidor son ofrecidas como software libre por la Apache Software Fundation.
- **MySQL/MariaDB:** XAMPP cuenta con uno de los sistemas relacionales de gestión de base de datos más populares del mundo. En combinación con el servidor web Apache y el lenguaje PHP, MySQL sirve para el almacenamiento de datos para servicios web. En las versiones actuales de Xampp esta base de datos se ha sustituido por MariaDB.
- **PHP:** Es un lenguaje de programación de código del lado del servidor que permite crear páginas web o aplicaciones dinámicas. Es independiente de plataforma y soporta varios sistemas d base de datos.
- **Perl:** Este lenguaje de programación se usa en la administración del sistema, en el desarrollo web y en la programación de red. También permite programar aplicaciones web dinámicas.

Además de estos componentes principales, esta distribución gratuita también incluye, según el sistema operativo, otras herramientas como el servidor de correo Mercury, el programa de administración de bases de datos phpMyAdmin, el software de analítica web Webalize, OpenSSL, ApacheTomCat y los servidores FTP, FileZilla o ProFTPd.

#### **Visual Studio Code**

Visual Studio Code es una herramienta de hipertexto el cual se utiliza para la realización de código, el cual es una herramienta de Microsoft para uso en Windows, Linux y macOS, que nos permite ver, editar, ejecutar y depura código fuente de aplicaciones. Es utilizado principalmente por desarrolladores de front-end, aunque realmente tanto un desarrollador de back-end y fullstack pueden utilizarlo sin problemas lo cual lo hace perfecto para la realización del sistema web. Algunas de las características muy particulares y ventajas a diferencia de su contra parte Visual Studio como lo son:

- **Soporte de múltiples lenguajes de programación:** Antes, los programadores necesitaban Web Support, que era un editor diferente para cada lenguaje, lo que actualmente VSCode cuenta con soporte de varios lenguajes, lo que también nos permite detectar alguna falla o referencia de otros lenguajes.
- **Intelli-sense:** Detecta si algún fragmento de código está incompleto y la sintaxis de variables comunes y declaración de variables se realizan automáticamente.
- **Compatibilidad multiplataforma:** Anteriormente, los editores de código solo se podían utilizar en un solo sistema operativo, la opción multiplataforma nos permite ser utilizado tanto en Windows, Linux y macOS.
- **Extensiones y Soporte:** Se pueden instalar extensiones para el uso de algún lenguaje de programación que no es compatible y usarla sin ninguna complicación ya que no afecta al editor por ser procesos distintos.
- **Repositorio:** Con la demanda cada vez mayor del código, el almacenamiento seguro y oportuno es igualmente importante. Está conectado con Git o se puede conectar a cualquier otro repositorio para extraer o guardar instancias.
- **Soporte Web:** Viene con soporte integrado para aplicaciones web, las aplicaciones web se pueden crear admitir en VSC.
- **Estructura de jerarquía:** Los archivos de código se encuentran en archivos y carpetas. Los archivos de código requeridos también tienen algunos archivos, que pueden ser necesarios para ciertos proyectos complejos, los cuales se pueden eliminar según convenga.
- **Mejora del código:** Existen maneras de declarar código de manera diferente, lo que ayuda enormemente al usuario en el código, siempre que sea necesario, que la cambie a la opción sugerida.
- **Soporte de terminal:** El usuario necesita comenzar desde la raíz del directorio para comenzar con una acción en particular, el terminal incorpora y brinda soporte al usuario para cambiar entre dos pantallas para la misma.
- **Comentarios:** una característica común, pero algunos lenguajes no la admiten, es comentar el código, con lo cual ayuda al usuario a recordar o realizar un seguimiento de acuerdo con la secuencia que se dese.

#### **HTML**

HTML es el componente de estructura básico de la web. Define el significado y la estructura del contenido web, además HTML utiliza otras tecnologías que modifican ciertos aspectos que vienen por defecto o en la funcionalidad como son CSS y JavaScript. De las siglas en inglés HyperText Markup Language o en español Lenguaje de Marcas de Hipertexto, Hipertexto hace referencia a los enlaces que conectan páginas web entre sí, ya sea dentro de un único sitio web o entre sitios web. Los enlaces son un aspecto fundamental de la web. Al subir contenido a internet y vincularlo a las páginas creados por otras personas, prácticamente te vuelves participe en la Red Informática Mundial.

HTML utiliza "Marcas" para etiquetar texto, imágenes y otro contenido para mostrarlo en un navegador web, este tipo de marcas incluyen "elementos" que son especiales para seccionar la página web. Un elemento HTML se distingue de otro texto en un documento mediante "etiquetas", que consiste en el nombre del elemento rodeado por "<" y ">". El nombre de un elemento dentro de una etiqueta no distingue entre mayúsculas y minúsculas. Lo cual la etiqueta <title> se puede escribir como <Title>, <TITLE> o de cualquier otra forma.

#### **CSS**

Las hojas de estilo en cascada o cascading style sheets, permiten crear páginas web atractivas. Pero ¿cómo funcionan realmente?, el CSS es un lenguaje informático que especifica cómo se presentan los documentos a los usuarios: cómo se diseñan, compaginan, etc. Un documento suele ser un archivo de texto estructurado con un lenguaje marcado: HTML que es el más común, aunque existen otros como lo son SVG o XML.

El CSS se puede usar para estilos de texto muy básicos como, por ejemplo, se puede cambiar el color y el tamaño de los encabezados y los enlaces. Se puede utilizar para crear un diseño, incluso se puede usar para crear efectos de animación, es un lenguaje basado en reglas: cada usuario define las reglas que especifican los grupos de estilos que van a aplicarse a elementos particulares o grupos de elementos de la página web. Como hay tantas cosas que se podrían diseñar usando CSS, el lenguaje de divide en módulos, cada módulo trabaja en un área respectiva la cual se puede encontrar fácilmente buscando su documentación.

#### **PHP**

PHP es un lenguaje de secuencias de comandos creada para las comunicaciones del lado del servidor. Por lo tanto, puedes manejar varias funciones del lado del servidor, como recopilar datos de un formulario creado con HTML, administrar archivos en el servidor, modificar bases de datos y mucho más. El lenguaje fue creado originalmente por Rasmus Lerdorf para rastrear a los visitantes a su página de inicio personal. A medida que se hizo más popular, lerdorf finalmente la lanzó como un proyecto de código abierto. Lo cual influyo de manera importante a la comunidad que se formó después de su liberación, y sirvió para corregir y mejorar el código y eventualmente lo convirtieron en el lenguaje de script que usamos hoy.

#### **JQuery**

JQuery se trata de una biblioteca de JavaScript que se puede agregar a proyectos de codificación. Básicamente, esta herramienta permite a los desarrolladores web conectar recursos de JavaScript rutinarios a una página web tiempo a centrarse en funciones más complejas que son exclusivas del sitio web.

Además de facilitar al desarrollador web hacer la programación más rápida y eficiente, la biblioteca jQuery simplifica una variedad de operaciones de programación. Es de código abierto, lo que significa que cualquier persona puede contribuir o modificarlo, con bastantes usuarios dentro de su comunidad. Finalmente, JQuery tiene una extensa documentación de métodos que funciona en cualquier otra biblioteca JavaScript que puedas, y complementos que le permiten ampliar la funcionalidad de jQuery. Algunos de los principales usos son:

Un plugin que es un fragmento de código abierto en un archivo de JavaScript proporcionan métodos de jQuery útiles, que se pueden utilizar junto a los mecanismos de la biblioteca jQuery. Y este tipo de complementos hacen que la creación de efectos especiales sea simple y rápida para los desarrolladores web, de los más conocidos son:

- **Effect:** plugin jQuery que le permite asignar una serie de efectos de animación a un elemento en una página web.
- **Taggings:** Este script le permite le permite agregar un sistema de tagging al sitio, lo que le ayuda a indexar y clasificar los mecanismos de búsqueda, el SEO.
- **Autocomplete:** Como su nombre lo dice el autocompletar comienza a ofrecer sugerencias para terminar lo que estás escribiendo.
- **Scrollmagic:** Utiliza el código jQuery para animar los elementos de la página web en funciones del posicionamiento de la barra de desplazamiento de un usuario, lo que permite arriba y hacia abajo.
- **FineUploader:** Permite de los desarrolladores web omitir los pasos para crear un nuevo uploader y usar las herramientas jQuery para insertar un menú prediseñadas en la página web.
- **Blueimp gallery:** Galería de imágenes receptiva que se puede controlar tanto con un teclado y mouse de mesa o deslizando un dedo en un teléfono o tablet. Este plugin se puede configurar para mostrar imágenes o video en formato carrusel o modo light box.
- **Slider:** controles "deslizantes", que se utilizan para ajustar el volumen y otros niveles en una página web. Utiliza la biblioteca de jQuery para asignar valores numéricos a una barra horizontal, usando el mouse o las teclas de flecha en el teclado.

#### **JavaScript**

Es un lenguaje de programación ligero, interpretado, o compilado just in time con funciones de primera clase. Si bien es más conocido como un lenguaje de scripting (secuencia de comandos) para páginas web, y es usado en muchos entornos fuera del navegador, tal como Node.js, Apache CouchDB y Adobe Acrobat JavaScript es un lenguaje de programación basada en prototipos, multiparadigma, de un solo hilo, dinámico, con soporte para programación orientada a objetos, imperativa y declarativa.

#### **FileZilla**

FileZilla es uno de los clientes para FTP más populares y con un mayor recorrido, Lanzado inicialmente en 2001, con una comunidad de desarrolladores que lo mantienen con actualizaciones constantes para asegurar la compatibilidad y corrección de vulnerabilidades de seguridad.

Un cliente FTP no es más que una aplicación que se conecta a un servidor FTP para gestionar y acceder a los archivos. Y un servidor FTP es otra aplicación o servicio que usa el protocolo FTP (File Transfer Protocol), para compartir archivos con otros usuarios. El acceso a este servidor FTP se hace introduciendo ciertos datos necesarios para la conexión, como la dirección del servidor, el usuario y la contraseña. Por tanto, FileZilla sirve para subir y descargar archivos FTP, así como para realizar tareas comunes como archivos de tu PC, como renombrar, mover copiar o borrar. Uno de usos más comunes es para conectarte al hosting de tu página web y subir archivos (o descargar una copia de seguridad). FileZilla aparte de ser uno de los clientes FTP más populares, es gratuito, de código abierto y disponible para Windows como para Mac y Linux.

### <span id="page-14-0"></span>**Capítulo 4: Desarrollo**

EL procedimiento para la realización de este proyecto se tuvo que realizar un análisis de un problema a resolver para la presidencia de Pabellón de Arteaga, en la cual se encontró que aquellos docentes jubilados no recibían una conmemoración por igual hacia los docentes más destacados, lo que en este proyecto se propuso es conmemorar a todos por igual en un acopio digital para ello:

- Se realizó la descarga y la instalación de las herramientas a usar y como es que se fue construyendo cada parte del proyecto.
- Para la primera herramienta y la más esencial, se instaló Xampp, ya que nos permite ver el desarrollo realizado, sin la necesidad de tener un servidor con la cual puedes realizar los cambios sin necesidad de tener internet.

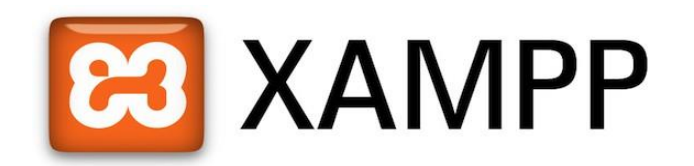

*Figura 1.4 XAMPP Logo*

Para editor de texto se descargó y se realizó la instalación de Visual Studio Code, multiplataforma con una gran compatibilidad de para uso de varios lenguajes lo cual a diferencia de otros editores de hipertexto se seleccionó por el uso anteriormente en la universidad y comodidad para el programador.

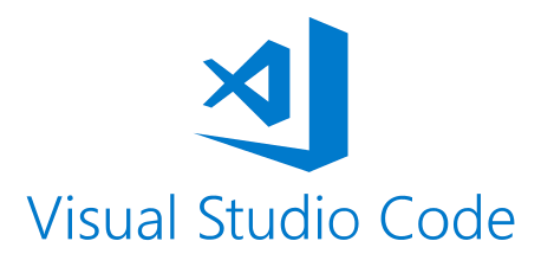

*Figura 2.4 Visual Studio Code Logo*

Para la realización del proyecto no se utilizó ningún uso de framework, que es una estructura de proyecto para aprovechar el desarrollo del proyecto, pero se realizó el proyecto mediante la estructura de código abierto, lo cual brinda una mejor flexibilidad al proyecto.

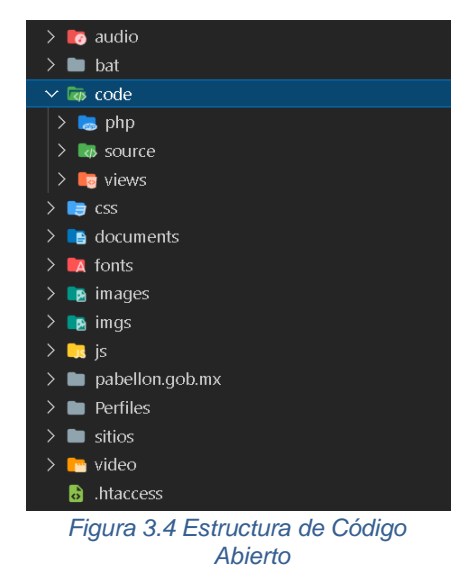

Teniendo en cuenta y claramente como es la estructura, ya conocida del proyecto, a pesar de ser código abierto, se manejó con el modelo vista controlador (MVC), que agrandes rasgos donde se separan los archivos de la construcción en tres componentes, modelo, la vista y el controlador.

#### ¿Qué es MVC?

Modelo: Donde usa y manipula la información donde usualmente se mantiene en una base de datos.

Vista: En esta parte se mantiene la construcción de la estructura mediante HTML, que es la visualización sobre la página que puede ver el usuario.

Controlador: El controlador se encarga de comunicar la vista y el modelo, donde se mantiene una cadena de código para responder a las acciones que se requiere en la aplicación.

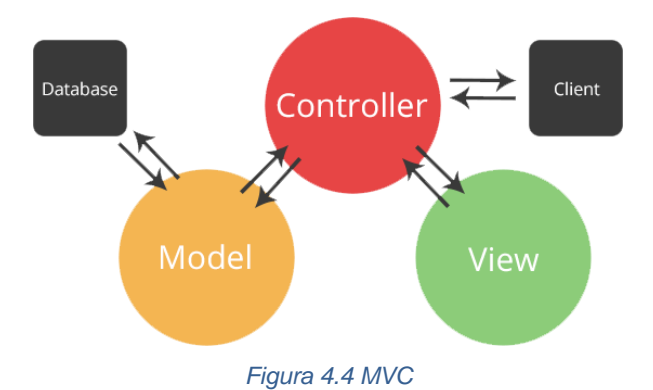

Ya teniendo esas 2 herramientas principales, se trabajó en la estructura visual antes de la realización de la base de datos, ya que a medida que se estaba realizando la visualización se fue previendo los datos a requerir, mediante un pre-registro el cual el proceso fue la base hasta la base de datos final.

| preregistro2 general              |
|-----------------------------------|
| $\epsilon$ id : int(11)           |
| nombres : varchar(64)             |
| apellidos : varchar(64)           |
| n fecha nacimiento : date         |
| $\#$ anio inicio : int(4)         |
| $\#$ anio fin: int(4)             |
| ult inst activa : varchar(64)     |
| g area dest: varchar(64)          |
| memail : varchar(128)             |
| $\#$ telefono : bigint(10)        |
| estado persona : varchar(16)      |
| e estado solicitud : varchar(16)  |
| e escuela formacion : varchar(64) |
| $\#$ flag : int(11)               |

*Figura 5.4 BD para el pre-registro*

La base de datos final termino eliminando algunos elementos dado que se hacía redundancia de datos, la cual se corrigió hasta la fase final donde quedo más estructurada.

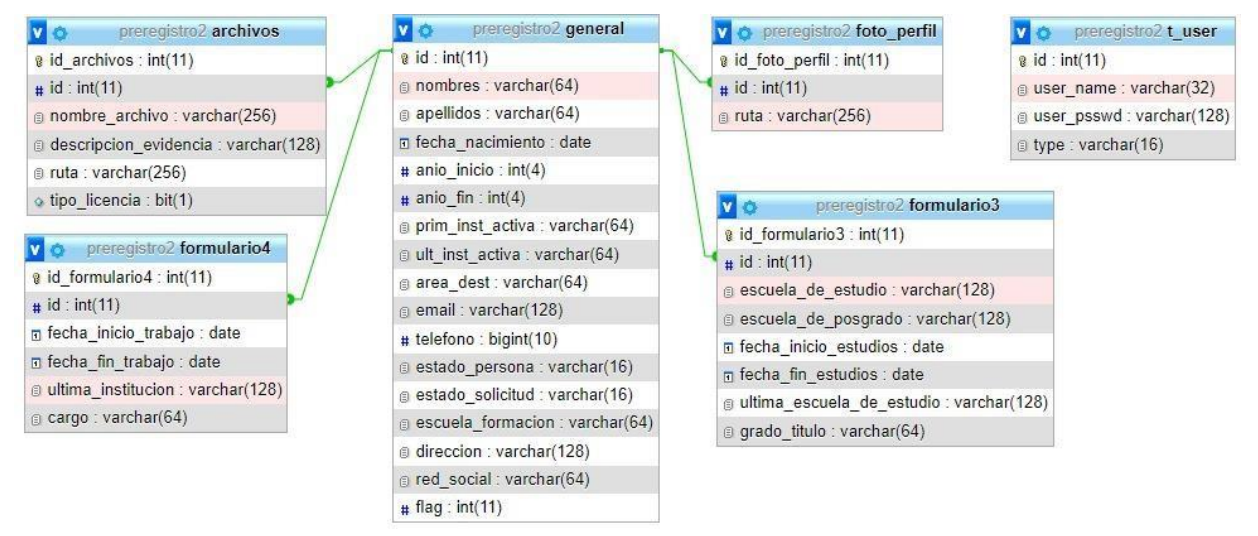

*Figura 6.4 BD Final*

Se crearon, las respectivas vistas que se comunican entre sí, donde se encuentra el inicio, la pestaña de filtros donde se verá más a fondo llegando hasta el pre-registro, donde cada una tuvo su estructuración de manera concreta donde en la mayoría de vistas se llevó esa base.

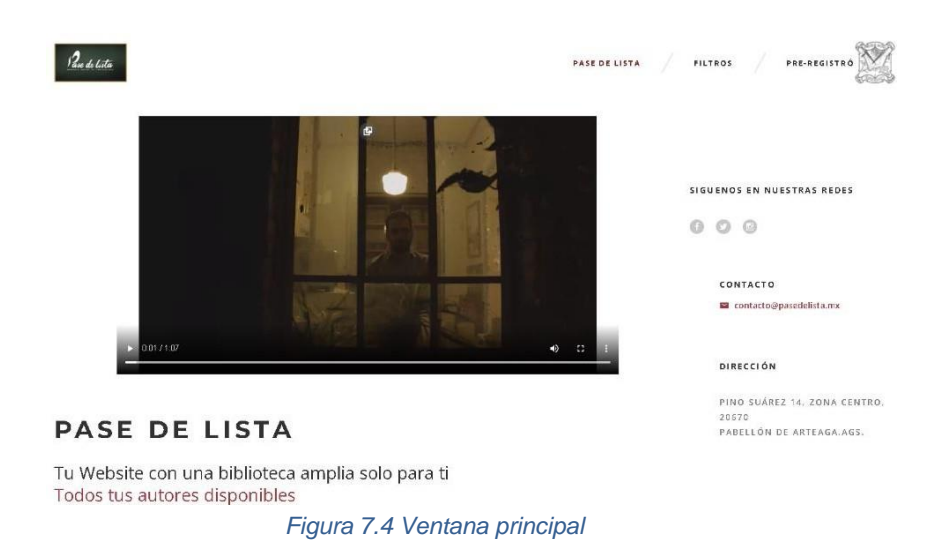

Página principal en la cual se informa sobre la página Pase de Lista, donde se puede ver la visión y la misión junto con un botón para participar a aquellas personas que quieran saber más del proyecto.

MISIÓN

Crearemos un debido homenaje a aquellos profesores que formaron parte de nuestra vida, recordando su vida y obra.

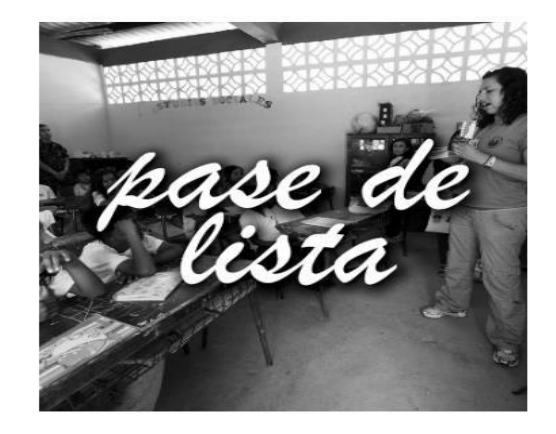

Registro único en el país que se define como el mayor tributo concebido para exaltar permanentemente la obra Magisterial, con Nombre, Rostro y Evidencias de sus protagonistas, sin excepción

QUIERO PARTICIPAR

*Figura 8.4 Botón ¡ Quiero Participar !*

Pulsando aquel botón ya se enfoca en la información hacia las personas que quieren informase sobre la memoria digital del magisterio, donde podrá dirigirse al área de pre-registro para comenzar a registrarse y poder participar o puede usar la barra de navegación y dirigirse a la misma área.

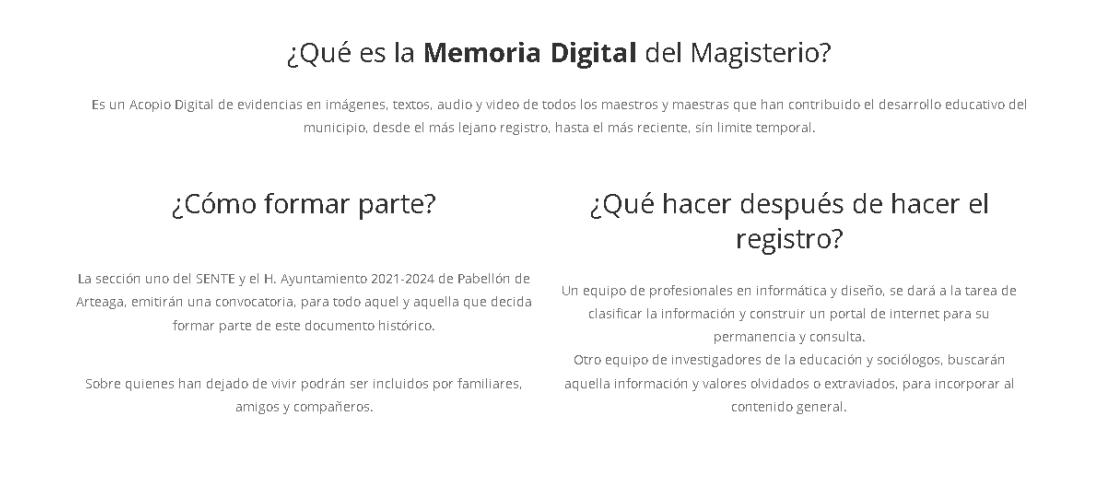

Dirígete a la pestaña Pre-registró para formar parte

*Figura 9.4 Área de información*

Dentro del Área de pre-registro es donde se maneja un formulario funcional con el cual se ingresarán ciertos datos y correo electrónico, con el cual nos ponemos en contacto con la persona para pedir la información faltante para poder completar el perfil.

Formulario de Pre-registró

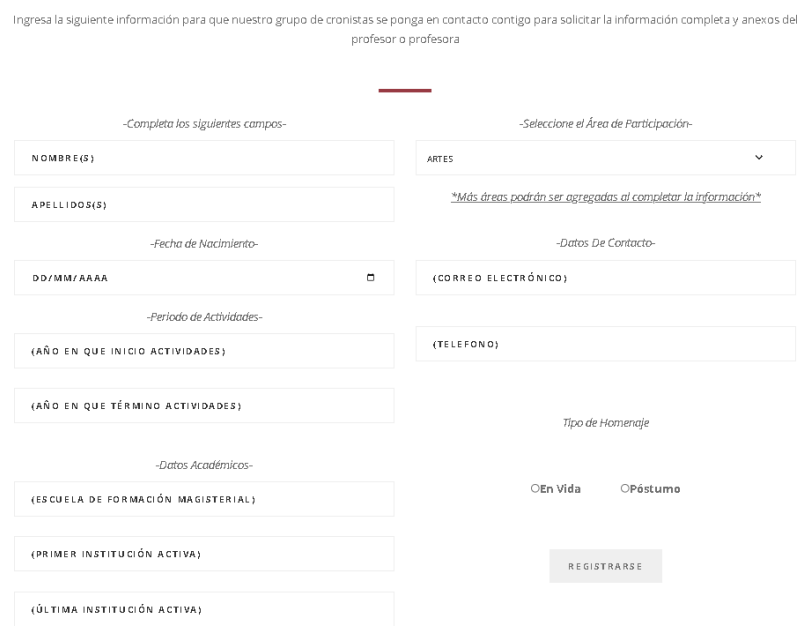

*Figura 10.4 Formulario de Pre-registro*

Donde por parte del front-end termina y sigue la parte del back-end donde se utilizó un controlador para insertar hacia BD y obtener los datos del mismo pre-registro.

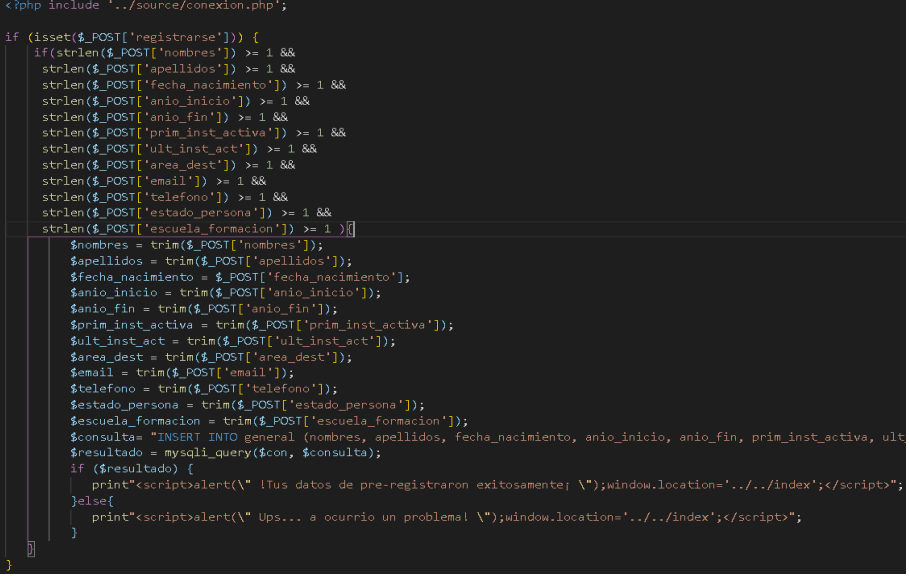

*Figura 11.4 Controlador de inserción de base de datos*

Terminando esta etapa el usuario esperara respuesta de nuestra parte vía electrónica, en donde nosotros con el correo [contacto@pasedelista.mx](mailto:contacto@pasedelista.mx) que este correo se obtuvo a la adquisición de HostGator con el cual se tiene el hosting del sitio, aunque hasta esta etapa el sitio aún no se sube por completo.

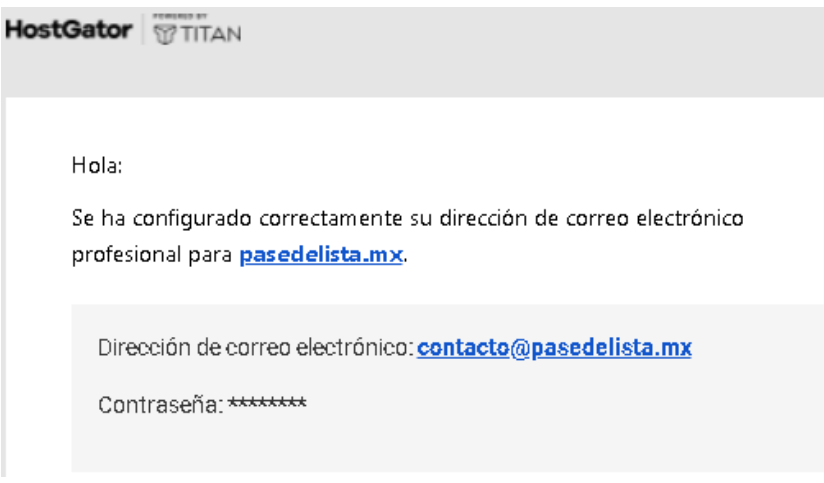

*Figura 12.4 Correo configurado y proporcionado*

Al momento de ponernos en contacto se envía un formato solicitando los datos requeridos en los cuales se envían 2 archivos para mantener un orden a los datos y archivos solicitados, con el cual se produce un mensaje de manera concreta.

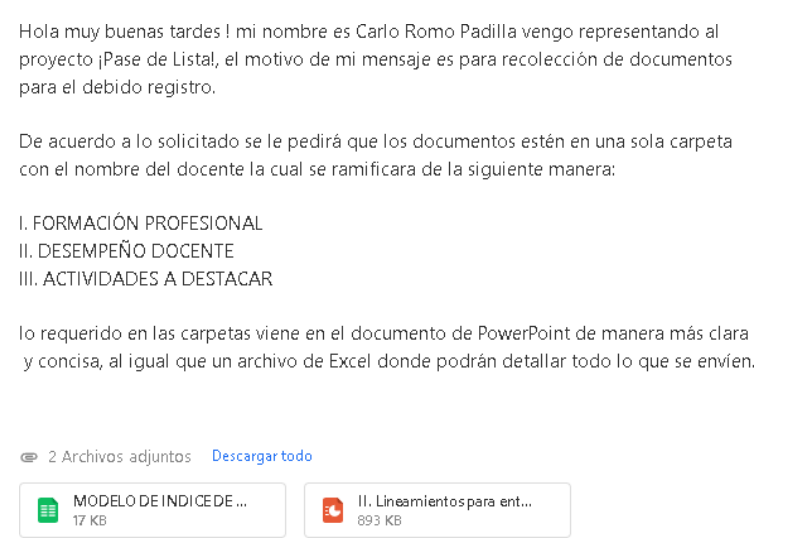

*Figura 13.4 Correo de solicitud de datos*

Después de nosotros obtener los datos y los archivos para registrar de manera correcta el perfil del docente. Se pasa por un filtro para convertir en los archivos requeridos por la cuestión de compatibilidad del archivo y el navegador, donde los formatos compatibles (.mp3 .mp4 .pdf .jpg y .png).

Aquí es donde entra la parte del login donde el usuario normal no puede acceder ya que solo es una parte hecha para los historiadores donde recopila la información obtenida y son lo que integran la información, después de ver acceso de manera satisfactoria.

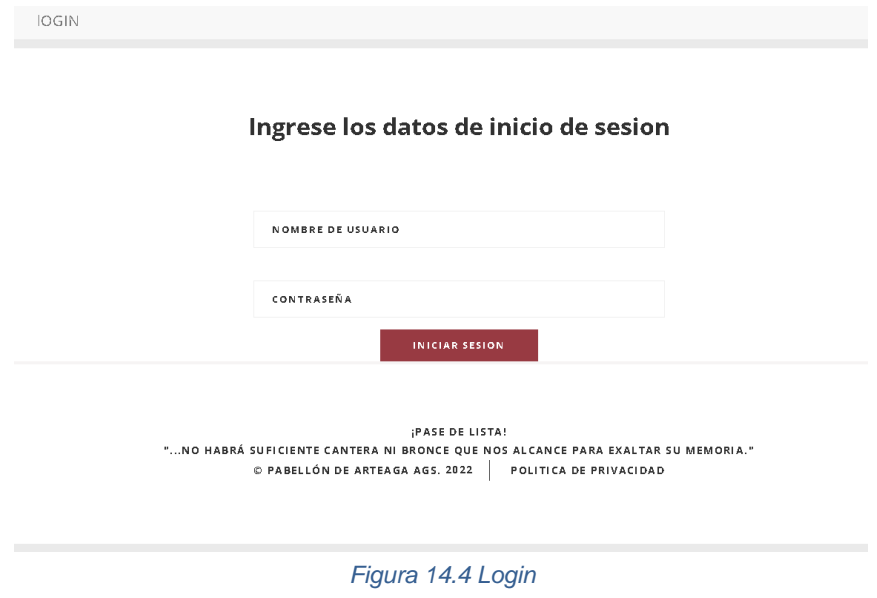

Para acceder, cada uno de los historiadores pose un usuario y una contraseña con la cual podrán entrar sin ningún problema, se identificaron alguno posibles fallos, como lo es entrar con el url, entrar a la página mediante el botón regresar del navegador a pesar de a ver se cerrado recientemente la sesión, que en dichos casos anteriores se regresara al login cuando no tengan iniciada la sesión, entrar con alguna contraseña cualquiera o con un usuario de los cuales no estén registrados en la base de datos.

#### Ingrese los datos de inicio de sesion

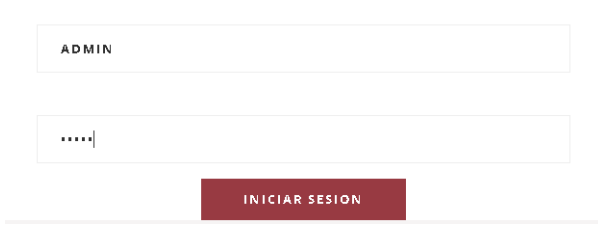

*Figura 15.4 Usuario y Contraseña (Login)*

| Acceso Invalido, usuario o contraseña incorrectos |         |
|---------------------------------------------------|---------|
|                                                   | Aceptar |
|                                                   |         |

*Figura 16.4 Usuario y Contraseña Incorrecta*

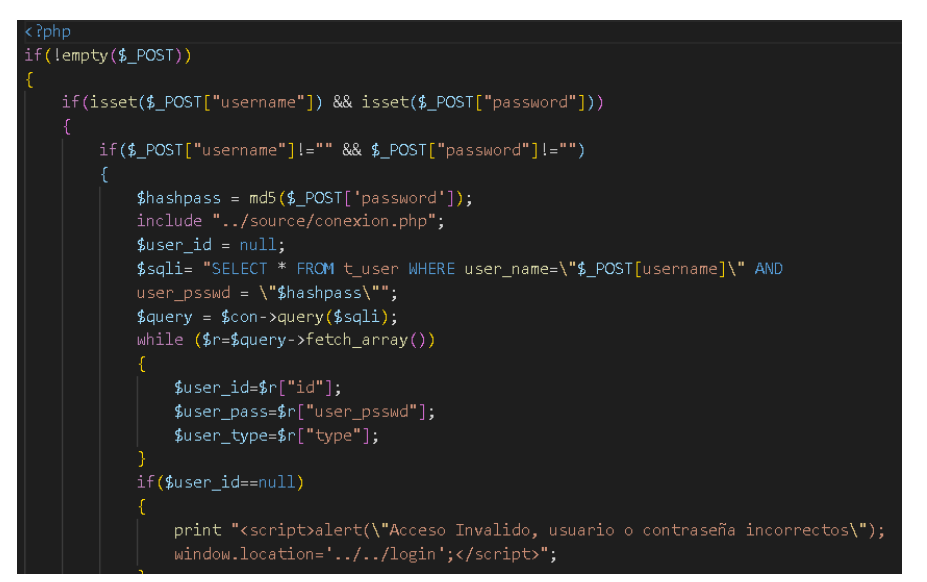

*Figura 17.4 Código de Login*

Al momento de entrar a los historiadores se les mostrara una tabla con aquellos datos obtenidos del pre-registro, de los cuales son datos de docentes a participar en el programa que se muestran de manera clara, cada uno de los docentes cuenta con un estado previo para identificar, cuales perfiles faltan para completar, al igual del número de bandera que es un identificador extra, que nos permite unificar en que paso del registro se quedó, por si llegase a tener algún problema para continuar, como lo es: una desconexión de internet o alguna falla del equipo, todo esto siendo manejado mediante un proxy.

|                                   | <b>IOGIN</b> | <b>CERRAR SESION</b> |                    |           |             |  |  |  |
|-----------------------------------|--------------|----------------------|--------------------|-----------|-------------|--|--|--|
|                                   |              |                      |                    |           |             |  |  |  |
|                                   |              |                      |                    |           |             |  |  |  |
| Has Iniciado sesion correctamente |              |                      |                    |           |             |  |  |  |
|                                   |              |                      |                    |           |             |  |  |  |
|                                   |              |                      |                    |           |             |  |  |  |
|                                   |              |                      |                    |           |             |  |  |  |
| Id.                               | Nombres      | Apellidos            | Estado de Registro | Acciones  | bandera     |  |  |  |
| $\overline{4}$                    | carlos       | romo                 | preregistro        | Registrar | и           |  |  |  |
| 5.                                | mariio       | rommo                | preregistro        | Registrar | $\mathbb O$ |  |  |  |
| 6                                 | noemi        | rommo                | preregistro        | Registrar | $\circ$     |  |  |  |

*Figura 18.4 Tabla de datos*

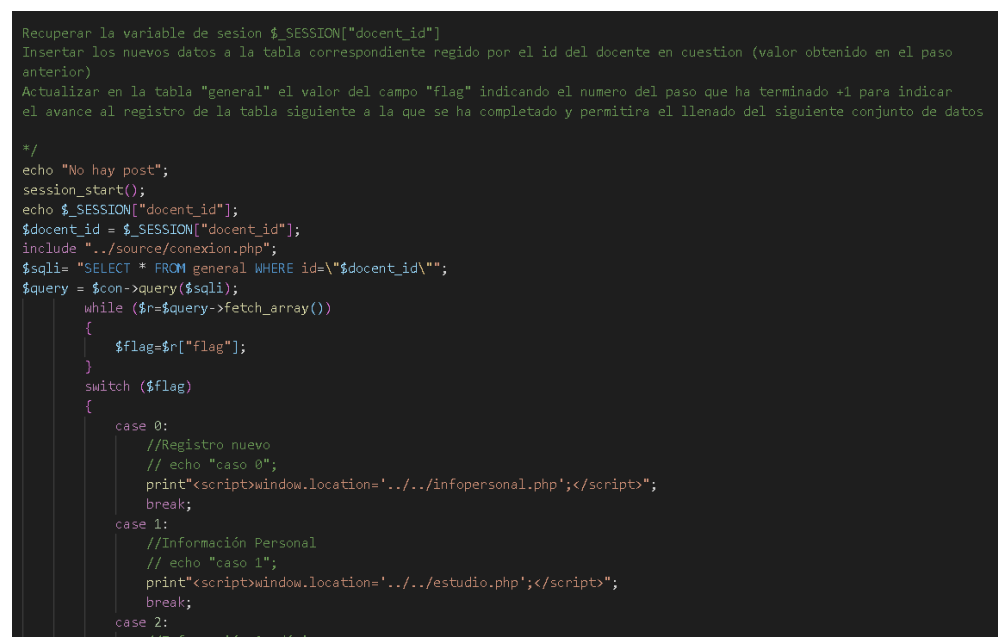

*Figura 19.4 Proxy*

En esta parte se muestra un poco a detalle cómo es que funciona al proxy, mediante el id del docente, ya que se guarda mediante sesión y así poder usar la variable en cualquier parte, y así ver que docente está registrando y la bandera o flag para poder seleccionar en que parte de los formularios se quedó y redirigiendo mediante esa misma bandera al formulario correspondiente.

Justo después de a ver presionado el botón registrar, se re direccionará a un formulario que está dividido en varias etapas para prever algunos posibles problemas al completar el perfil, y se utiliza para esto mismo la bandera.

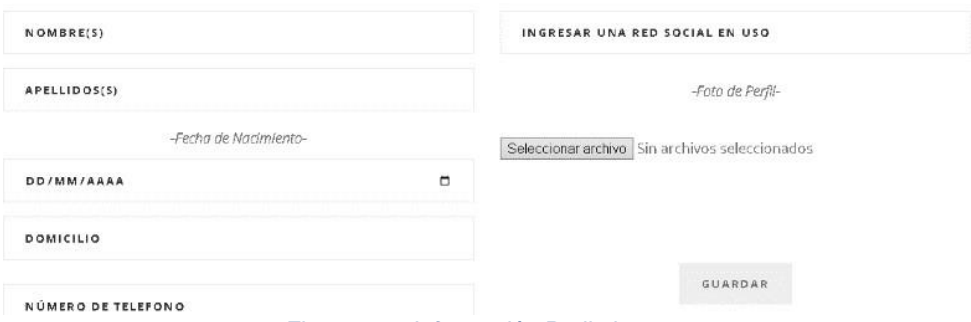

Completa los siguientes campos

*Figura 20.4 Información Preliminar*

De acuerdo a este formulario se le pide al historiador que ingrese la información, en este caso pide la información ya antes proporcionada, pero exceptuado, que este caso es manejada por el historiador y puede prever de faltas de ortografía, cada uno de los campos que se piden y cada uno de los formularios, cuenta con las validaciones pertinentes para poder guardar y continuar, que es lo que nos permite nuestro botón y utiliza un archivo llamado action para poder insertar y actualizar la información hacia la base de datos.

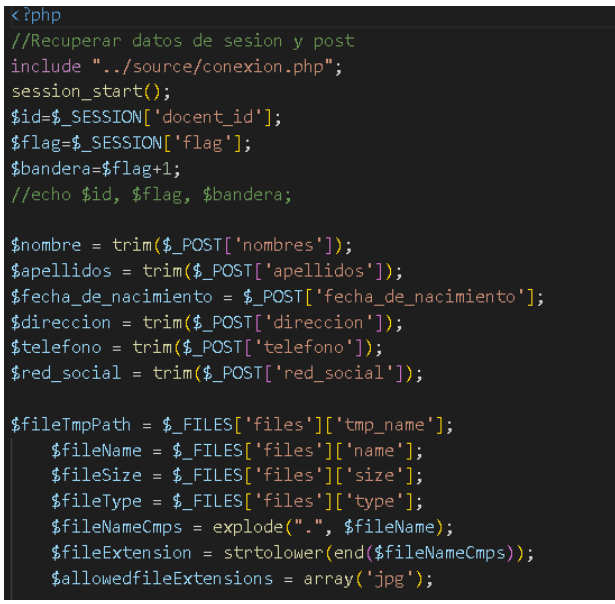

*Figura 21.4 Action Registro 1*

Después de a ver finalizado la primera parte, nos dirigirá a la segunda parte del formulario pidiendo la información académica y utilizando un archivo action diferente.

#### **INFORMACION ACADEMICA**

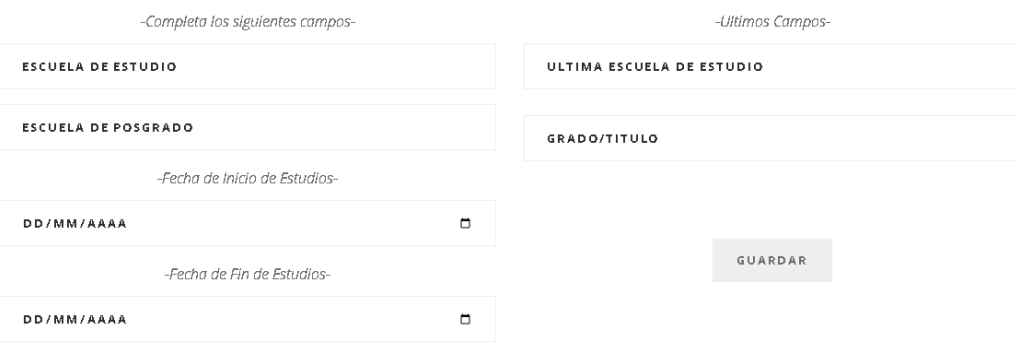

*Figura 22.4 Información Académica*

Procediendo en segunda parte mismo procedimiento para que pueda agregar el historiador y su archivo action menos complejo.

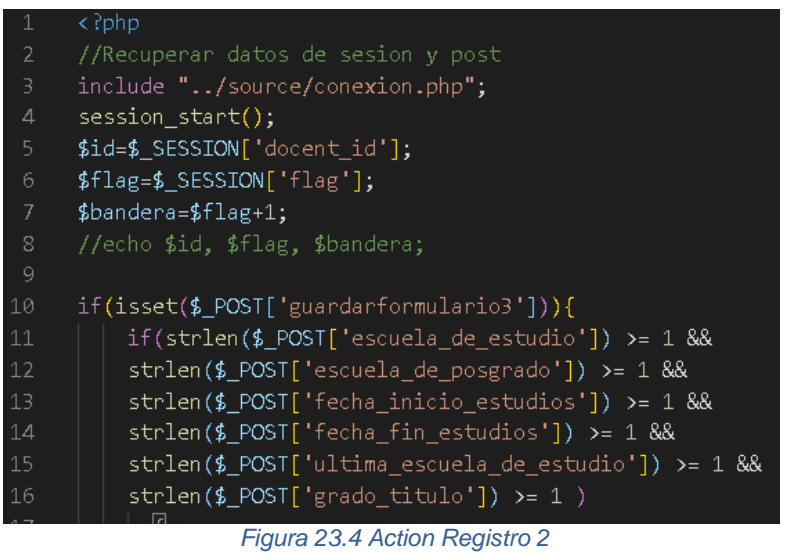

Igualmente se requiere la variable de sesión y la bandera para continuar con el proceso de registro, continuando el formulario hacia la información magisterial.

### INFORMACION MAGISTERIAL

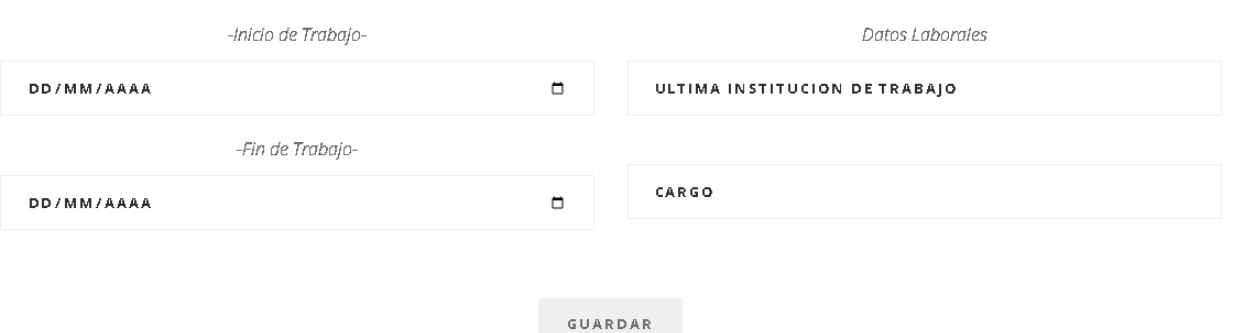

*Figura 24.4 Información Magisterial*

|     | k ?php                                                                        |  |  |  |  |  |  |
|-----|-------------------------------------------------------------------------------|--|--|--|--|--|--|
| 2   | //Recuperar datos de sesion y post                                            |  |  |  |  |  |  |
| 3   | include "/source/conexion.php";                                               |  |  |  |  |  |  |
| 4   | session $start()$ ;                                                           |  |  |  |  |  |  |
| 5.  | $$id=\$$ SESSION['docent id'];                                                |  |  |  |  |  |  |
| 6   | $$flag=$ SESION['flag']$ ;                                                    |  |  |  |  |  |  |
| 7   | $$bandera = $flag + 1$ ;                                                      |  |  |  |  |  |  |
| 8   | //echo \$id, \$flag, \$bandera;                                               |  |  |  |  |  |  |
| 9   |                                                                               |  |  |  |  |  |  |
| 10  | if(isset(\$_POST['guardarformulario4'])){                                     |  |  |  |  |  |  |
| 11  | if(strlen(\$ POST['fecha inicio trabajo']) >= 1 &&                            |  |  |  |  |  |  |
| 12  | strlen(\$ POST['fecha fin trabajo']) >= 1 &&                                  |  |  |  |  |  |  |
| 13  | strlen(\$ POST['ultima institucion']) >= 1 &&                                 |  |  |  |  |  |  |
| 14  | strlen(\$ POST['cargo']) >= 1 )                                               |  |  |  |  |  |  |
| 15  |                                                                               |  |  |  |  |  |  |
| 16  | $$fecha$ inicio trabajo = trim(\$ POST['fecha inicio trabajo']);              |  |  |  |  |  |  |
| 17  | $$feedback in the top, i = trim($ $$ POST['fecha fin the top, i');$           |  |  |  |  |  |  |
| 18  | $$$ ultima institucion = $$$ POST['ultima institucion'];                      |  |  |  |  |  |  |
| -19 | $\frac{1}{2} \text{cargo} = \text{trim}(\frac{1}{2} \text{ POST}['cargo'])$ ; |  |  |  |  |  |  |

*Figura 25.4 Action Registro 3*

Para la sección final del formulario, solo es necesario algún archivo para incluir en el perfil de evidencias al cual se le incluye una descripción. En esta parte final mediante un switch se almacenan los archivos en diferentes carpetas dependiendo del formato del archivo, se usó un tipo de licencia que se separa en 2 tipos, lo que es licencia pública y licencia privada, con las cuales en una de ellas nos permite poder reproducir, visualizar o descargar el archivo sin problemas, a diferencia de la otra licencia sin tener estos privilegios no nos permitirá realizar estas acciones y finaliza regresando a la tabla inicial del historiador actualizando la bandera para cuando se complete el perfil si se desea agregar más información, solo se mandara a la vista de evidencia agregando así más contenido, cada uno de los perfiles completos se podrán mostrar en la sección de filtros.

### **CARGA DE EVIDENCIAS**

Seleccionar archivo Sin archivos seleccionados

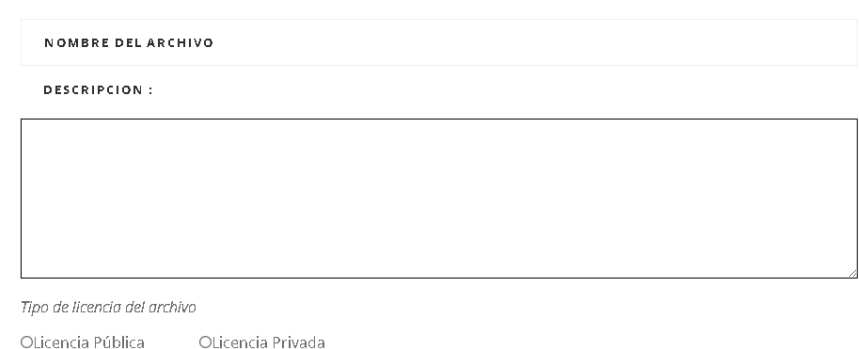

GUARDAR

*Figura 26.4 Carga de evidencias*

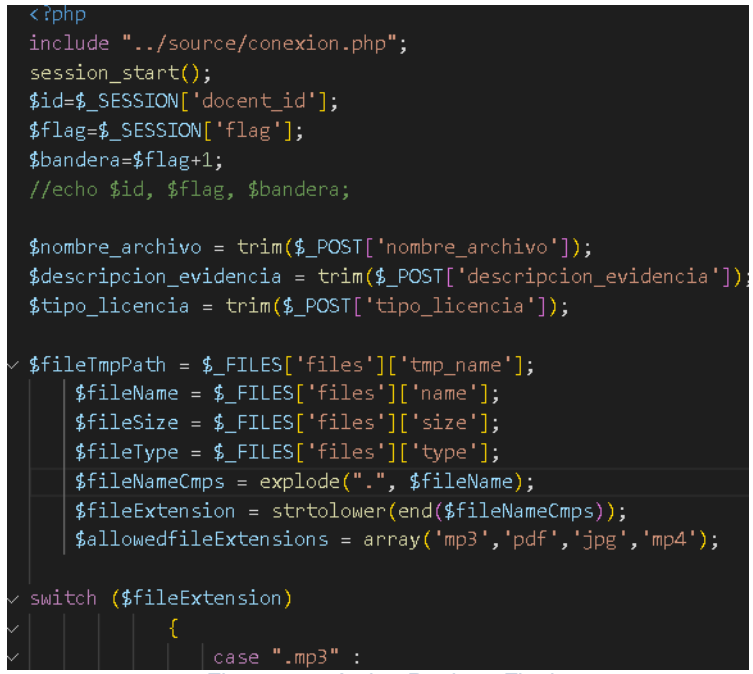

*Figura 27.4 Action Registro Final*

Como ya antes mencionada la sección de filtros se encuentra en la parte principal que está cerca de la pestaña pre-registro, que el usuario común podrá usar y ver, con lo cual se utilizó un árbol para poder definir los perfiles mediante algún arte, un deporte, etc. Así facilitando la manera de encontrar a los docentes y de manera ordenada.

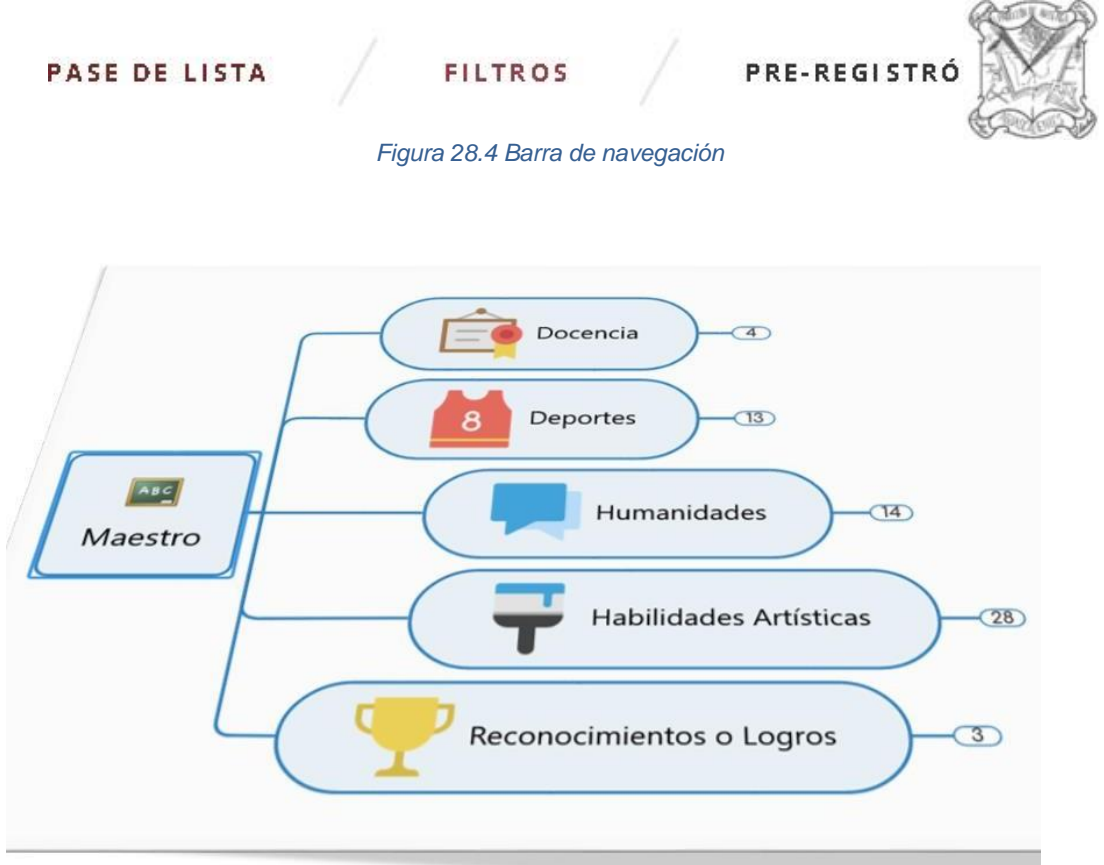

*Figura 29.4 Árbol de Docentes*

El árbol de docentes fue adquirido por el jefe de proyecto para así dar un orden de los profesores y que al momento de buscar a un docente mediante los filtros sea más fácil y entendible de usar, se utilizaron imágenes para referirse a cada uno de los filtros para que el usuario

#### PRE-FILTROS DE BÚSQUEDA

MOSTRAR TODOS LOS FILTROS DE BÚSQUEDA

DOCENCIA DEPORTES HUMANIDADES HABILIDADES ARTÍSTICAS RECONOCIMIENTOS

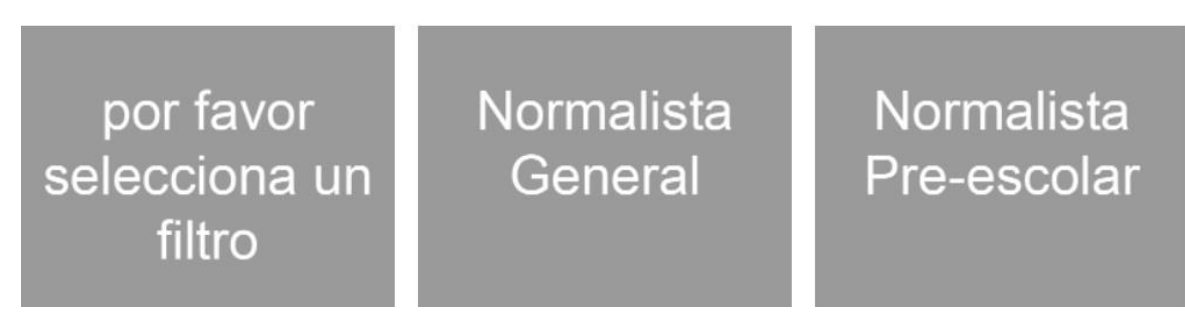

*Figura 30.4 Filtros*

Se repartió mediante categorías, para tener un mejor control de aquellos docentes con más de una aptitud sobresaliente. Se van a seleccionar en las áreas respectivas, donde se mantiene un pre filtro que al seleccionar sus sub-categorías respectivas.

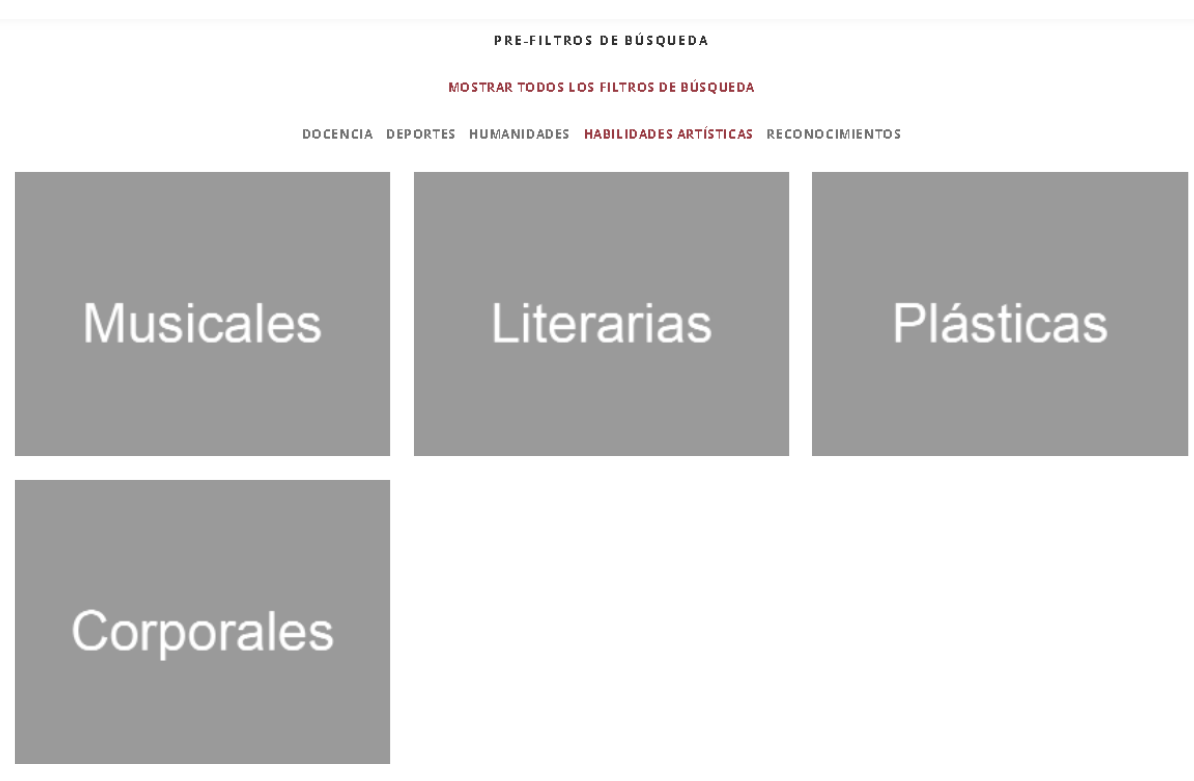

#### *Figura 31.4 Sub Categorías de Filtros*

Con estas sub-categorías es más fácil identificar a que área y en que aptitudes se encuentran los docentes, una vez seleccionada la sub-categoría se despliega una tabla, donde se nos muestra los respectivos perfiles.

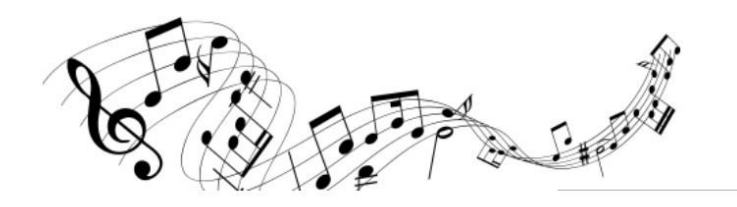

**MUSICALES** 

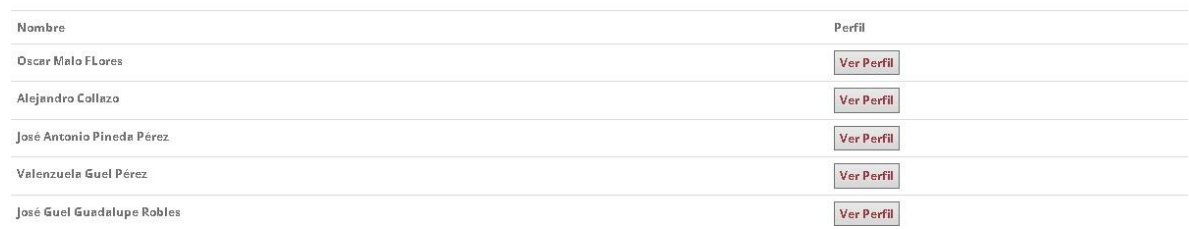

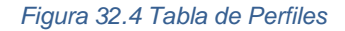

Se adjunta una imagen respectiva para mostrar a las aptitudes a las cuales queden aún más claras, al momento de dar clic en "ver perfil", nos mandara al perfil respectivo del docente, cada uno de ellos cuenta con su estructura el cual nos muestra el nombre su foto de perfil, su información personal, sus libros, documentos o publicaciones algunas de sus fotografías pinturas, grabados y dibujos, sin mencionar que incluye audios, canciones, grabaciones, para terminar el perfil completo también mostrara videos cortometrajes y documentales del docente, los cuales se mostraran a continuación.

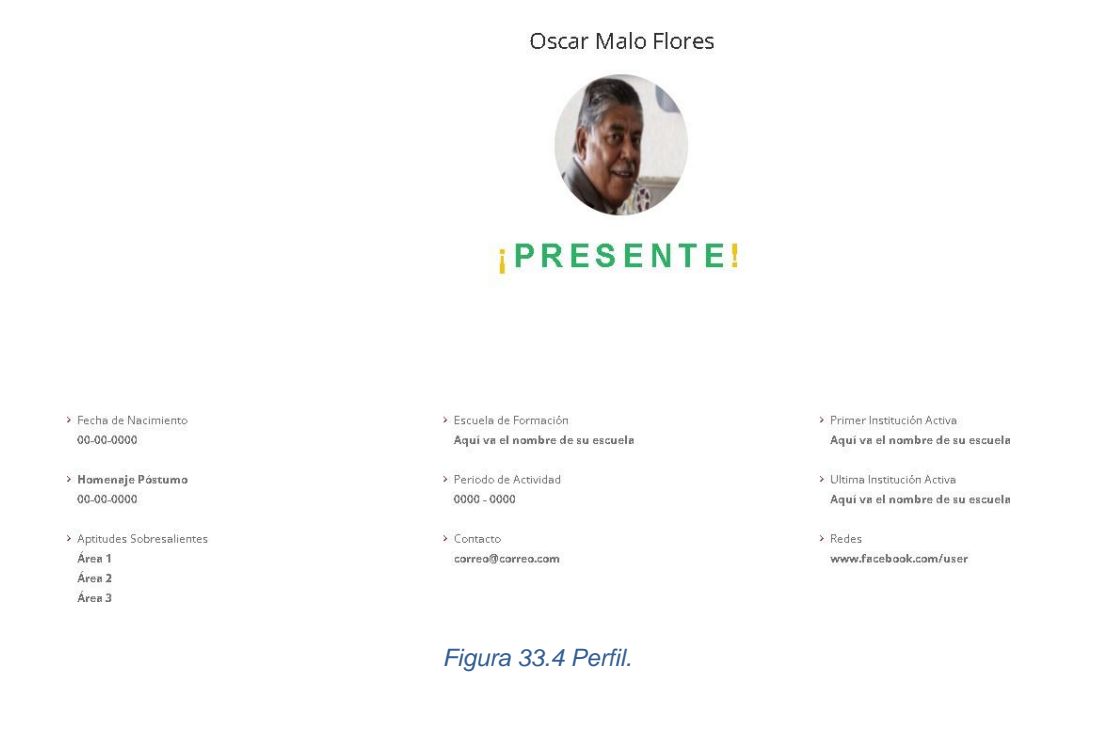

#### LIBROS | DOCUMENTOS | PUBLICACIONES

NUESTRO SIGLO

Bio Profr Oscar Malo Flores

COLEGIO HIDALGO LEON

HIMNO SECUNDARIA N2

Himno Colegio Hidalgo

#### UNIVERSIDAD AUTÓNOMA DE **AGUASCALIENTES**

Articulos Periodisticos Varios

UNIVERSIDAD CUAHUTÉMOC

Himno a la U Cuahutémoc

HIMNO DE LA CONFEDERACIÓN

UNIVERSIDAD AUTÓNOMA DE AGUASCALIENTES

Beca de Etnomusicologia, Folklore y Prórroga

CECYTEA

Himno CECYTEA

HIMNO DE LA CIUDAD DE

AGUASCALIENTES *Figura 34.4 Área de Documentos*

FOTOGRAFÍAS | PINTURAS | GRABADOS | DIBUJOS

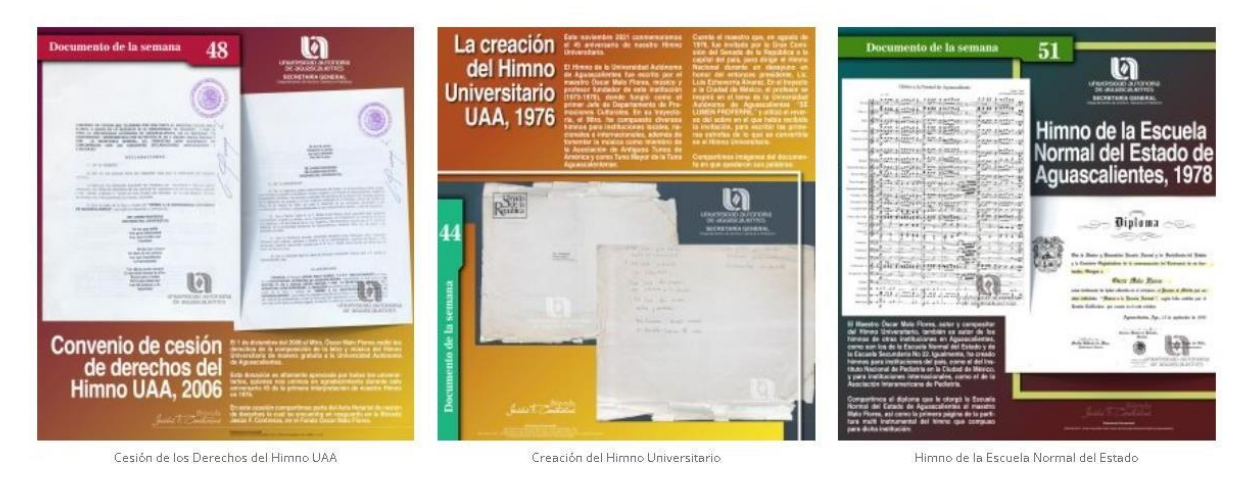

*Figura 35.4 Área de Fotografías*

A me medida que se fueron construyendo los perfiles se escatimo en el uso de espacio para el uso de sus respectivas descripciones o simplemente mostrar el nombre de la evidencia a colocar.

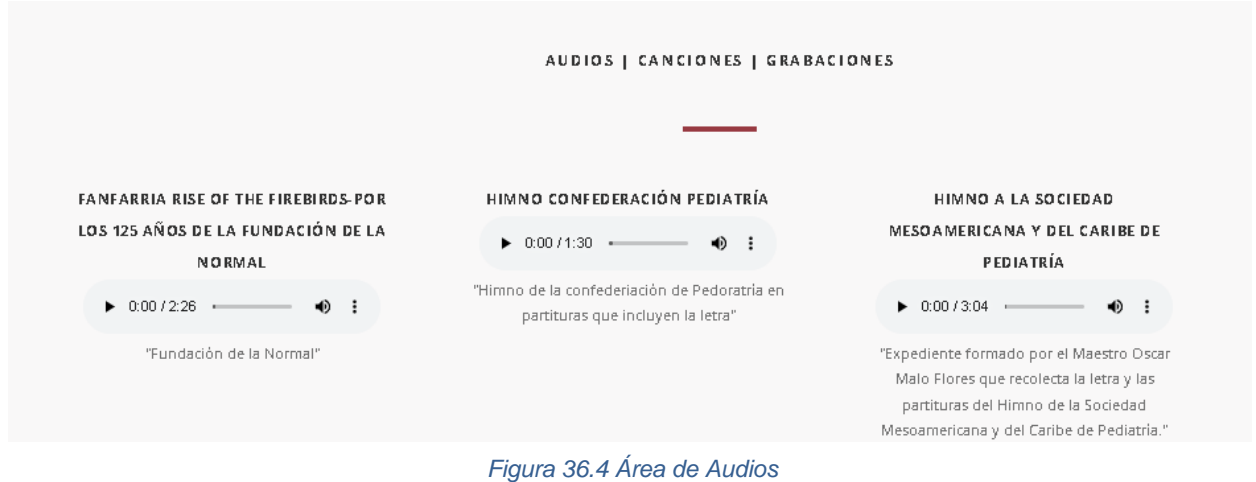

En algunas áreas dependiendo del perfil, el nombre del archivo y las respectivas descripciones movían un poco el aspecto de ciertas áreas sin embargo a medida que se iban llenando era imperceptible el cambio de posición.

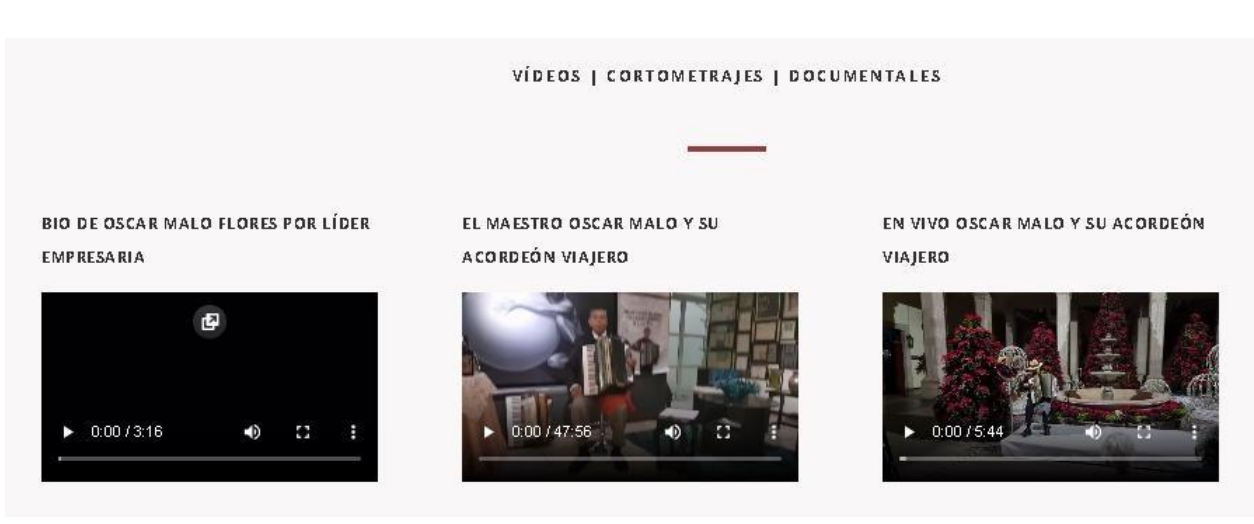

*Figura 37.4 Área de Video*

Dando así por finalizado el perfil del docente cumpliendo con todos los aspectos del registro completo, dando así una estructura de manera funcional el proyecto, solo restaría subirlo a la red con el uso de "FileZilla" herramienta mencionada anteriormente en el marco teórico.

Se tuvo que instalar FileZilla, ya que utiliza el protocolo de transferencias de archivos muy eficientemente lo que nos permitirá subir nuestros archivos hacia la nube de nuestro servidor como antes mencionado Hostinger, todo lo que nos brinde como lo es el almacenamiento y manejo del recurso dependerá de los paquetes que se hayan rentado, en este caso rento un plan de 3 años, todo dependerá del alcance de cada página o en el foque que se le dará.

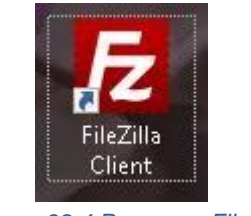

*Figura 38.4 Programa FileZilla*

Teniendo en cuenta el programa a utilizar, lo que nos quedará será verificar nuestros datos que nos dará nuestro hosting, a los cuales tienes que ingresar al panel de control del alojamiento, en el apartado de 'FTP', donde se encontraran los datos a usar en nuestro programa, que son los siguientes: nombre de servidor, nombre de usuario, contraseña y el puerto respectivo a utilizar.

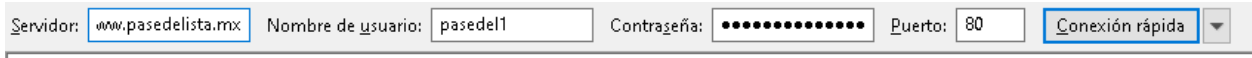

*Figura 39.4 Establecimiento de Conexión*

Como se muestra de esta manera mi servidor es [www.pasedelista.mx,](http://www.pasedelista.mx/) mi nombre de usuario: pasedel1, su respectiva contraseña y el puerto a utilizar, dando como último paso dar clic en conexión rápida, lo cual nos aparecerá un mensaje mencionando que la conexión TLS establecida.

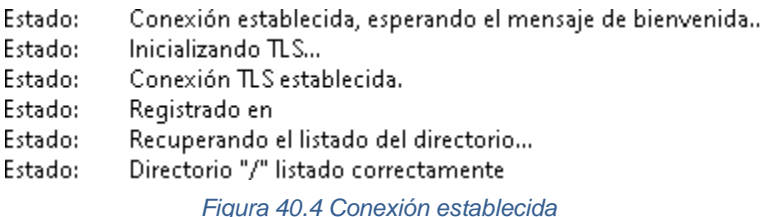

Ya establecidas las conexiones se nos mostraran 2 paneles en los cuales uno se refiere a nuestro directorio de archivos en local donde prácticamente nosotros buscaremos la carpeta donde se encuentra nuestro sitio en local para moverla hacia nuestro sitio en remoto, en donde nosotros buscaremos la carpeta public\_html en cual al momento de ingresarla y esperar a que los archivos se suban a nuestro servidor podremos visualizar directamente en nuestro sitio web.

| Sitio local: C:\xampp\htdocs\site\                                     | $\checkmark$ |                   | Sitio remoto: /public_html                               |        |                 |                                              |      |              |  |
|------------------------------------------------------------------------|--------------|-------------------|----------------------------------------------------------|--------|-----------------|----------------------------------------------|------|--------------|--|
| <b>Windows</b>                                                         | $\wedge$     |                   |                                                          |        |                 |                                              |      |              |  |
| œ                                                                      |              |                   | ? mail<br>? perl5                                        |        |                 |                                              |      |              |  |
| ė-<br>xampp<br>anonymous<br>œ.                                         |              |                   | ? public ftp                                             |        |                 |                                              |      |              |  |
| apache<br>÷.                                                           |              | public_html<br>ė  |                                                          |        |                 |                                              |      |              |  |
| cqi-bin                                                                |              |                   | ? audio                                                  |        |                 |                                              |      |              |  |
| contrib                                                                |              |                   | ? bat                                                    |        |                 |                                              |      |              |  |
| FileZillaFTP<br>Ė                                                      |              |                   | ? code                                                   |        |                 |                                              |      |              |  |
| htdocs<br>ė.                                                           |              |                   | $2$ css                                                  |        |                 |                                              |      |              |  |
| dashboard<br>画                                                         |              |                   | ? documents                                              |        |                 |                                              |      |              |  |
| img                                                                    |              |                   | ? fonts                                                  |        |                 |                                              |      |              |  |
| 由<br>perro                                                             |              |                   | ? images                                                 |        |                 |                                              |      |              |  |
| select<br>Ėŀ                                                           |              |                   | ? imgs                                                   |        |                 |                                              |      |              |  |
| site<br>由                                                              |              |                   | <sup>2</sup> is                                          |        |                 |                                              |      |              |  |
| Tiket<br>画<br>webalizer                                                |              | Nombre de archivo |                                                          |        |                 | Tamaño d Tipo de arc Última modific Permisos |      | Propietario/ |  |
|                                                                        |              |                   |                                                          |        |                 |                                              |      |              |  |
| Última modificación<br>Nombre de archivo<br>Tamaño de Tipo de archivo  | $\wedge$     | audio             |                                                          |        |                 | Carpeta de 14/05/2022 02: 0755               |      | 3194 3196    |  |
| 07/05/2022 03:52:2<br>code<br>Carpeta de archivos                      |              | bat               |                                                          |        |                 | Carpeta de 21/04/2022 09:                    | 0755 | 3194 3196    |  |
| Carpeta de archivos<br>28/02/2022 09:55:2<br><b>CSS</b>                |              | code              |                                                          |        |                 | Carpeta de 14/05/2022 02: 0755               |      | 3194 3196    |  |
| 14/05/2022 06:23:5<br>Carpeta de archivos<br>documents                 |              | CSS.              |                                                          |        |                 | Carpeta de 21/04/2022 09:                    | 0755 | 3194 3196    |  |
| 20/04/2022 02:27:5<br>Carpeta de archivos<br>fonts                     |              | documents         |                                                          |        |                 | Carpeta de 14/05/2022 02:                    | 0755 | 3194 3196    |  |
| 07/05/2022 01:41:0<br>Carpeta de archivos<br>images                    |              | fonts             |                                                          |        |                 | Carpeta de 14/05/2022 02:                    | 0755 | 3194 3196    |  |
| 14/05/2022 05:31:1<br>Carpeta de archivos<br>imgs                      |              | images            |                                                          |        |                 | Carpeta de 14/05/2022 02:                    | 0755 | 3194 3196    |  |
| Carpeta de archivos<br>06/05/2022 11:14:1<br>15                        |              | imas              |                                                          |        |                 | Carpeta de 14/05/2022 03:                    | 0755 | 3194 3196    |  |
| 15/02/2022 12:48:4<br>pabellon.gob.mx<br>Carpeta de archivos           |              | is.               |                                                          |        |                 | Carpeta de 14/05/2022 03:                    | 0755 | 3194 3196    |  |
| Perfiles<br>14/05/2022 06:17:2<br>Carpeta de archivos                  |              |                   | pabellon.gob.mx                                          |        |                 | Carpeta de 21/04/2022 09:                    | 0755 | 3194 3196    |  |
| 17/01/2022 06:58:4<br>sitios<br>Carpeta de archivos                    |              | Perfiles          |                                                          |        |                 | Carpeta de 14/05/2022 03:                    | 0755 | 3194 3196    |  |
| 14/05/2022 06:02:1<br>video<br>Carpeta de archivos                     |              | sitios            |                                                          |        |                 | Carpeta de 21/04/2022 09:                    | 0755 | 3194 3196    |  |
| DS_Store<br>14,340 Archivo DS_STORE<br>07/05/2022 03:51:3              |              | .DS Store         |                                                          | 14,325 | Archivo DS      | 14/05/2022 02:                               | 0644 | 3194 3196    |  |
| htaccess <sup>1</sup><br>Archivo HTACCESS<br>05/02/2020 01:33:5<br>344 |              | .htaccess         |                                                          | 485    |                 | Archivo HT 21/05/2022 10:                    | 0644 | 3194 3196    |  |
| 404.php<br>Archivo PHP<br>09/02/2022 09:58:4.<br>1,285                 |              |                   | .htaccess.phpupgrade                                     |        |                 | 334 Archivo F3 14/05/2022 02:                | 0644 | 3194 3196    |  |
| atletismo.nhn<br>1344 Archivo PHP<br>02/05/2022 12:35:1.               |              |                   | .htaccess.phpupgrade                                     |        | 334 Archivo INI | 14/05/2022 02:                               | 0644 | 3194 3196    |  |
| 39 archivos y 13 directorios. Tamaño total: 65,031 bytes               |              |                   | 42 archivos y 12 directorios. Tamaño total: 65,803 bytes |        |                 |                                              |      |              |  |

*Figura 41.4 Sistema de Archivos FileZilla*

Mientras se están subiendo nuestros archivos aparecerán de la siguiente manera hasta esperar que nuestra carga de archivos se complete.

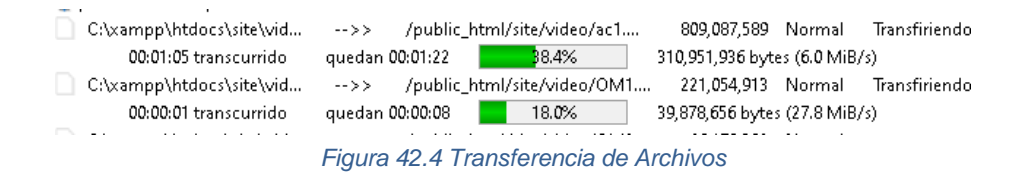

En el lado derecho se nos mostrara una notificación cuando nuestros archivos ya estén disponibles y se nos mostrara en la consola principal o inicial con la transferencia correcta.

> Estado: Transferencia correcta, transferidos 46,178,382 bytes en 3 segundos Estado: Transferencia correcta, transferidos 221,054,913 bytes en 29 segundos *Figura 43.4 Transferencia Correcta y Completa*

Teniendo así la finalización de subida de archivos podemos visualizar nuestro proyecto en línea funcional.

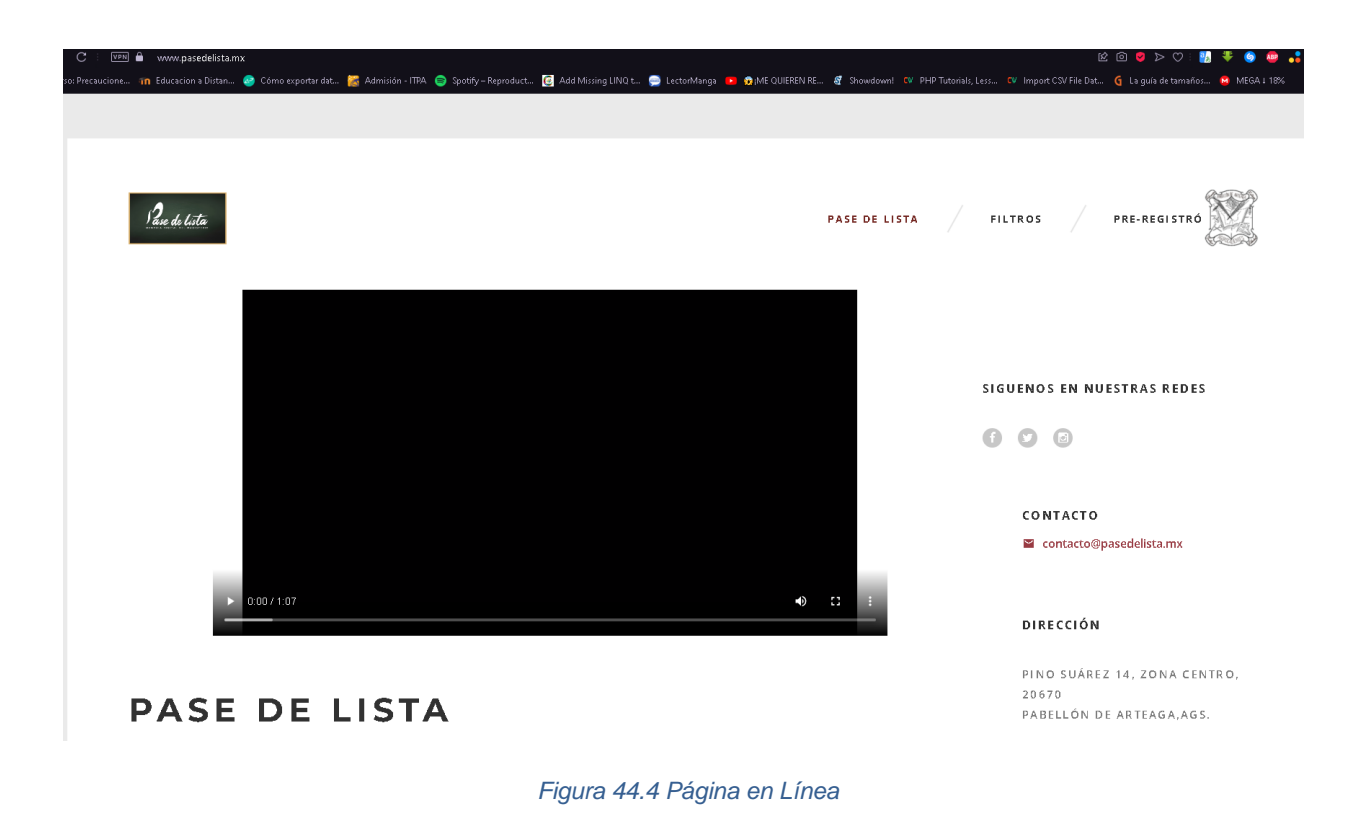

# <span id="page-35-0"></span>**Capítulo 5 Resultados**

<span id="page-35-1"></span>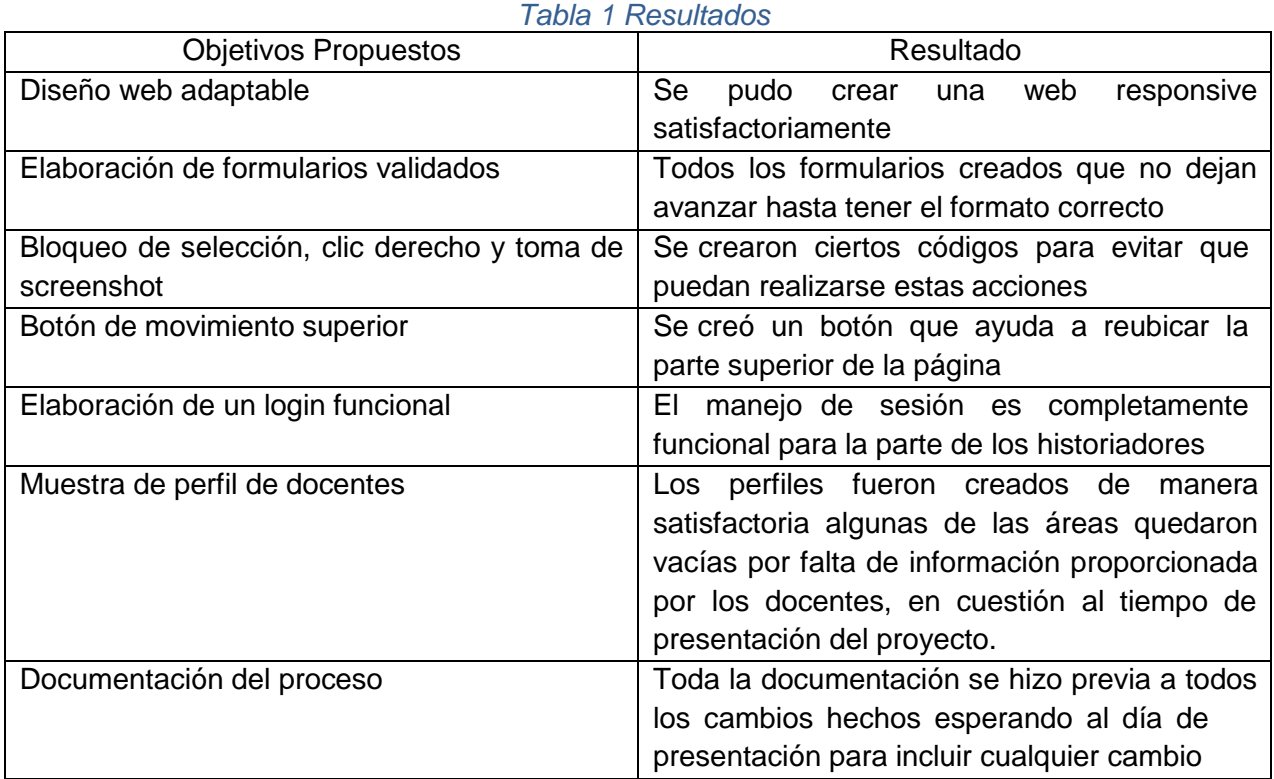

### <span id="page-36-0"></span>**Capítulo 6 Conclusiones**

La realización de este proyecto mantuvo un gran avance, igual a la meta inicial que se previa, la cual fue conmemorar a los docentes en un acopio virtual, esto influyo de manera muy positiva al programador, ya que así realizo mejores investigaciones para el razonamiento lógico y a lo que el proyecto requería, se aprendieron muchísimas cosas en la medida que se iba construyendo el mismo.

Cada uno de los resultados mantuvo un tiempo de búsqueda, bastante riguroso, así las metodologías que se encontraban, eran bastante similares para el funcionamiento que se requería en el proyecto, aunque no todas se acoplaban de manera correcta para su uso, a causa de esto, se aplicaba una combinación de varias, de esta manera se fueron buscando más funciones a la planificación inicial.

Los desarrollos de las actividades se cumplieron en la mayoría de los casos, exceptuando los perfiles, ya que, al momento de la creación de estos, muchos de los docentes no contaban con toda la información, en consecuencia, de manera que algunos de los perfiles quedaran incompletos.

## **Capítulo 7 Programa de actividades Cronograma de actividades**

<span id="page-37-10"></span><span id="page-37-9"></span><span id="page-37-8"></span><span id="page-37-7"></span><span id="page-37-6"></span><span id="page-37-5"></span><span id="page-37-4"></span><span id="page-37-3"></span><span id="page-37-2"></span><span id="page-37-1"></span><span id="page-37-0"></span>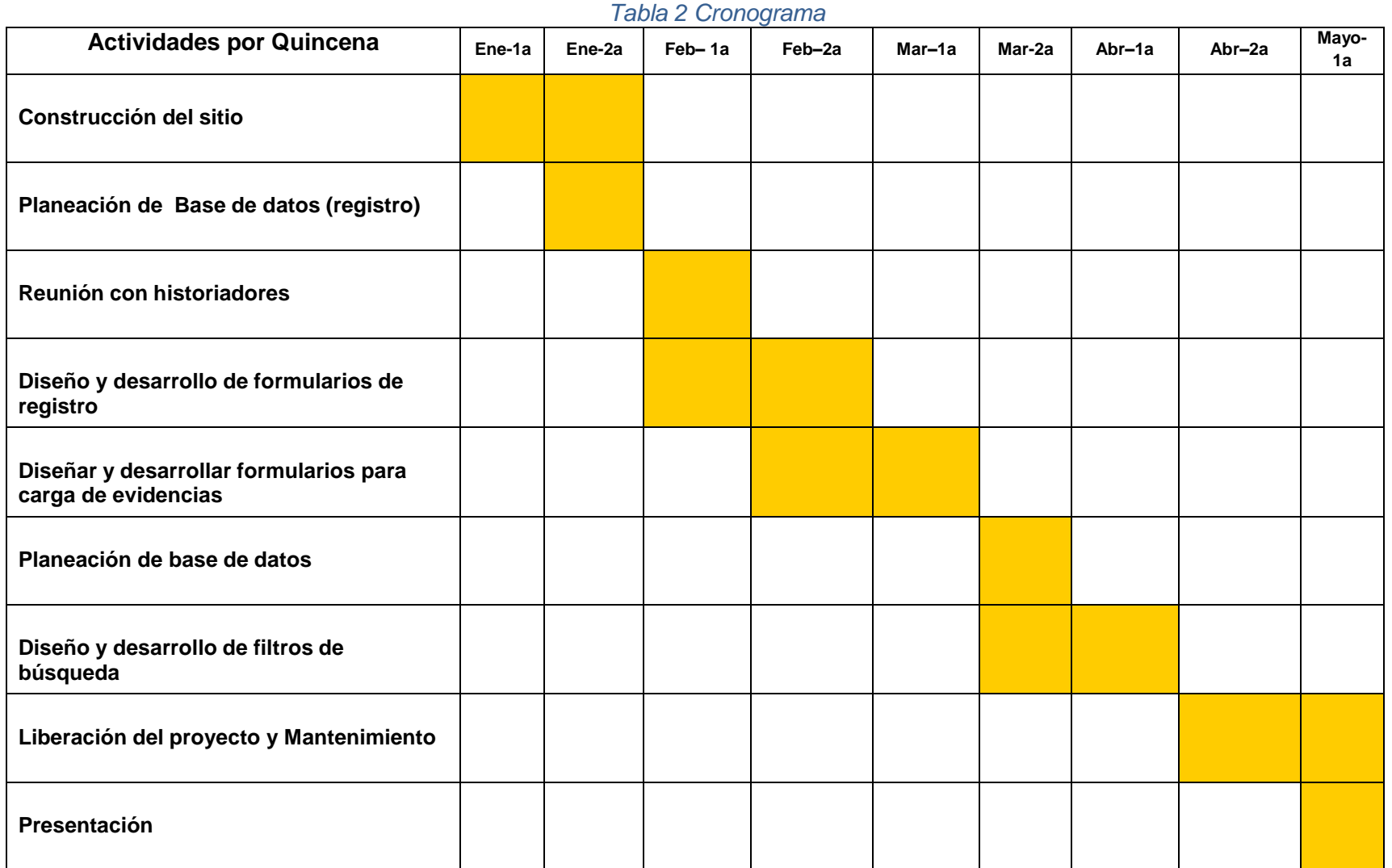

### <span id="page-38-0"></span>**Capítulo 8 Referencias**

Novelabs (23 julio, 2021) ¿Qué es un sistema web?: [https://novelabs.mx/blog/que-es-un](https://novelabs.mx/blog/que-es-un-sistema-web/)[sistema-web/](https://novelabs.mx/blog/que-es-un-sistema-web/)

Oracle (2022) ¿Qué es una base de datos MySQL?: [https://www.oracle.com/mx/database/what](https://www.oracle.com/mx/database/what-is-database/)[is-database/](https://www.oracle.com/mx/database/what-is-database/)

Martin Garcia (30 Mayo, 2020) ¿Qué es Xampp y cómo puedo usarlo?: <https://www.nettix.com.pe/blog/web-blog/que-es-xampp-y-como-puedo-usarlo/>

Reclu IT (12 abril 2021) ¿Qué es Visual Studio Code?: [https://recluit.com/que-es-visual-studio](https://recluit.com/que-es-visual-studio-code/#.YocYP6hBzcf)[code/#.YocYP6hBzcf](https://recluit.com/que-es-visual-studio-code/#.YocYP6hBzcf)

Mozilla Foundation (1998-2022) HTML: Lenguaje de etiquetas de hipertexto: <https://developer.mozilla.org/es/docs/Web/HTML>

Mozilla Foundation (1998-2022) ¿Qué es el CSS?: [https://developer.mozilla.org/es/docs/Learn/CSS/First\\_steps/What\\_is\\_CSS](https://developer.mozilla.org/es/docs/Learn/CSS/First_steps/What_is_CSS)

Deyimar A. (26 junio 2020)¿Qué es PHP?: [https://www.hostinger.mx/tutoriales/que-es](https://www.hostinger.mx/tutoriales/que-es-php?ppc_campaign=google_search_generic_hosting_all&bidkw=defaultkeyword&lo=1031317&gclid=Cj0KCQjw1ZeUBhDyARIsAOzAqQJjJgzE5EBZy2sPpDW-htMx0m_eT3YVAqkPHIJd1LbLjaK8cOXeK2UaAofuEALw_wcB)[php?ppc\\_campaign=google\\_search\\_generic\\_hosting\\_all&bidkw=defaultkeyword&lo=1031317&](https://www.hostinger.mx/tutoriales/que-es-php?ppc_campaign=google_search_generic_hosting_all&bidkw=defaultkeyword&lo=1031317&gclid=Cj0KCQjw1ZeUBhDyARIsAOzAqQJjJgzE5EBZy2sPpDW-htMx0m_eT3YVAqkPHIJd1LbLjaK8cOXeK2UaAofuEALw_wcB) [gclid=Cj0KCQjw1ZeUBhDyARIsAOzAqQJjJgzE5EBZy2sPpDW](https://www.hostinger.mx/tutoriales/que-es-php?ppc_campaign=google_search_generic_hosting_all&bidkw=defaultkeyword&lo=1031317&gclid=Cj0KCQjw1ZeUBhDyARIsAOzAqQJjJgzE5EBZy2sPpDW-htMx0m_eT3YVAqkPHIJd1LbLjaK8cOXeK2UaAofuEALw_wcB)[htMx0m\\_eT3YVAqkPHIJd1LbLjaK8cOXeK2UaAofuEALw\\_wcB](https://www.hostinger.mx/tutoriales/que-es-php?ppc_campaign=google_search_generic_hosting_all&bidkw=defaultkeyword&lo=1031317&gclid=Cj0KCQjw1ZeUBhDyARIsAOzAqQJjJgzE5EBZy2sPpDW-htMx0m_eT3YVAqkPHIJd1LbLjaK8cOXeK2UaAofuEALw_wcB)

HostGator México(12 abril 2021)jQuery aprende qué es: [https://www.hostgator.mx/blog/jquery](https://www.hostgator.mx/blog/jquery-que-es-y-como-usarlo/?gclid=Cj0KCQjw1ZeUBhDyARIsAOzAqQKeJ_CXBhm9mqtn7J748TmJGrGYhrY9frxjkS0VNqFlZXTJlbq945gaAif9EALw_wcB)[que-es-y-como](https://www.hostgator.mx/blog/jquery-que-es-y-como-usarlo/?gclid=Cj0KCQjw1ZeUBhDyARIsAOzAqQKeJ_CXBhm9mqtn7J748TmJGrGYhrY9frxjkS0VNqFlZXTJlbq945gaAif9EALw_wcB)[usarlo/?gclid=Cj0KCQjw1ZeUBhDyARIsAOzAqQKeJ\\_CXBhm9mqtn7J748TmJGrGYhrY9frxjkS](https://www.hostgator.mx/blog/jquery-que-es-y-como-usarlo/?gclid=Cj0KCQjw1ZeUBhDyARIsAOzAqQKeJ_CXBhm9mqtn7J748TmJGrGYhrY9frxjkS0VNqFlZXTJlbq945gaAif9EALw_wcB) 0VNqFlZXTJlbq945qaAif9EALw\_wcB

Mozilla **Foundation** (1988-2022)JavaScript: https://developer.mozilla.org/es/docs/Web/JavaScripthttps://developer.mozilla.org/es/docs/Web/ **JavaScript** 

Ivan\_r (16 septiembre 2019) FileZilla: ¿Qué es? Y ¿Para qué sirve?: <https://www.xataka.com/basics/filezilla-que-sirve-primeros-pasos-este-cliente-ftp>